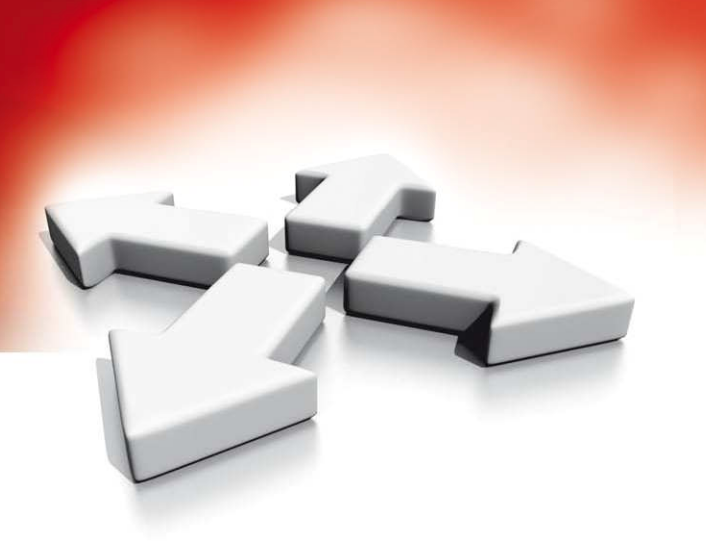

# **Arkusze programowania**

## **CENTRALA ALARMOWA**

**PC5020 DSC** 

WERSJA 3.2

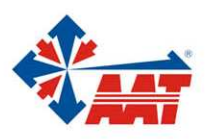

AAT Holding sp. z o.o.<br>ul. Puławska 431, 02-801 Warszawa, tel. 022 546 05 46, faks 022 546 05 01 www.aat.pl

## **SPIS TREŚCI**

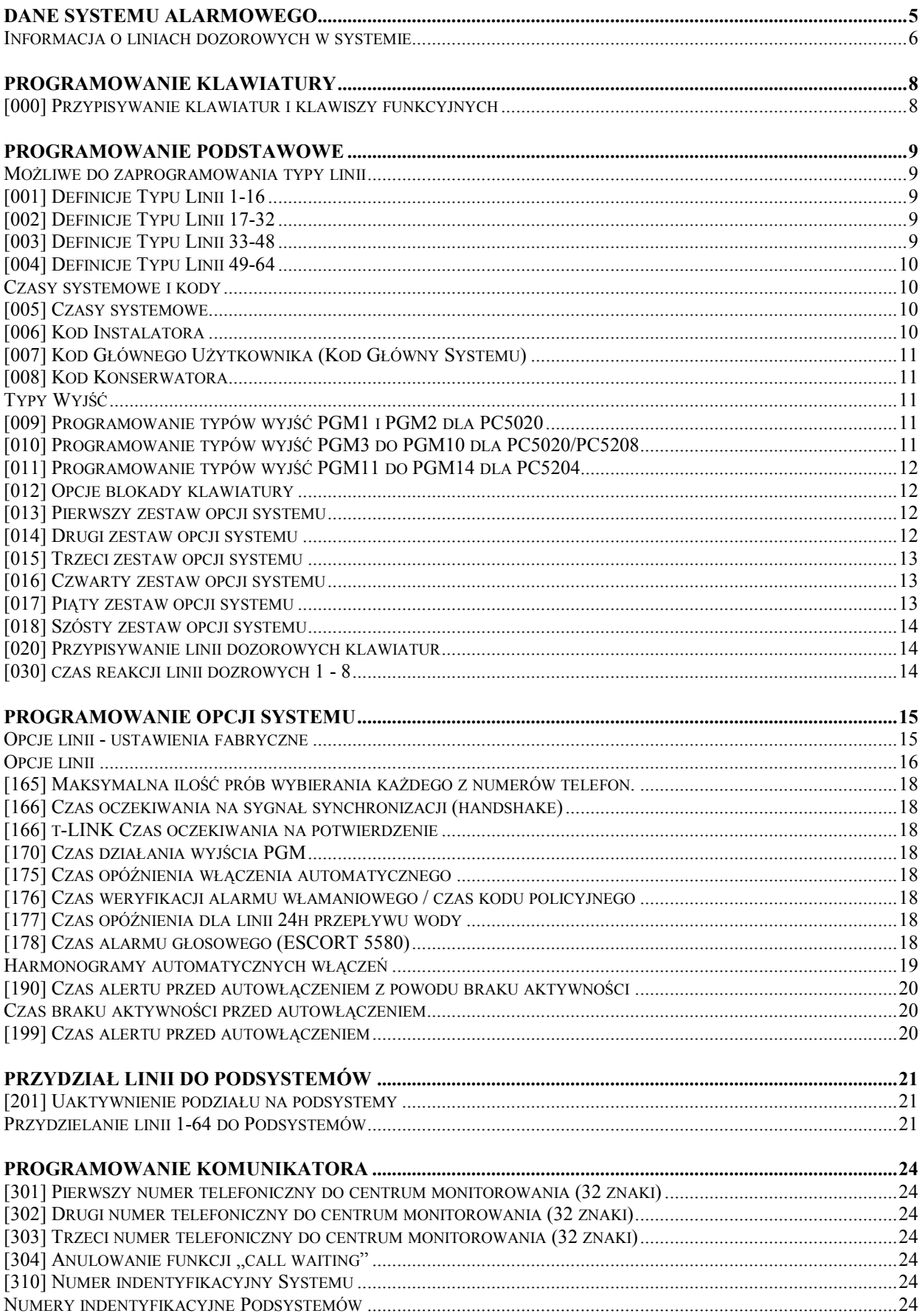

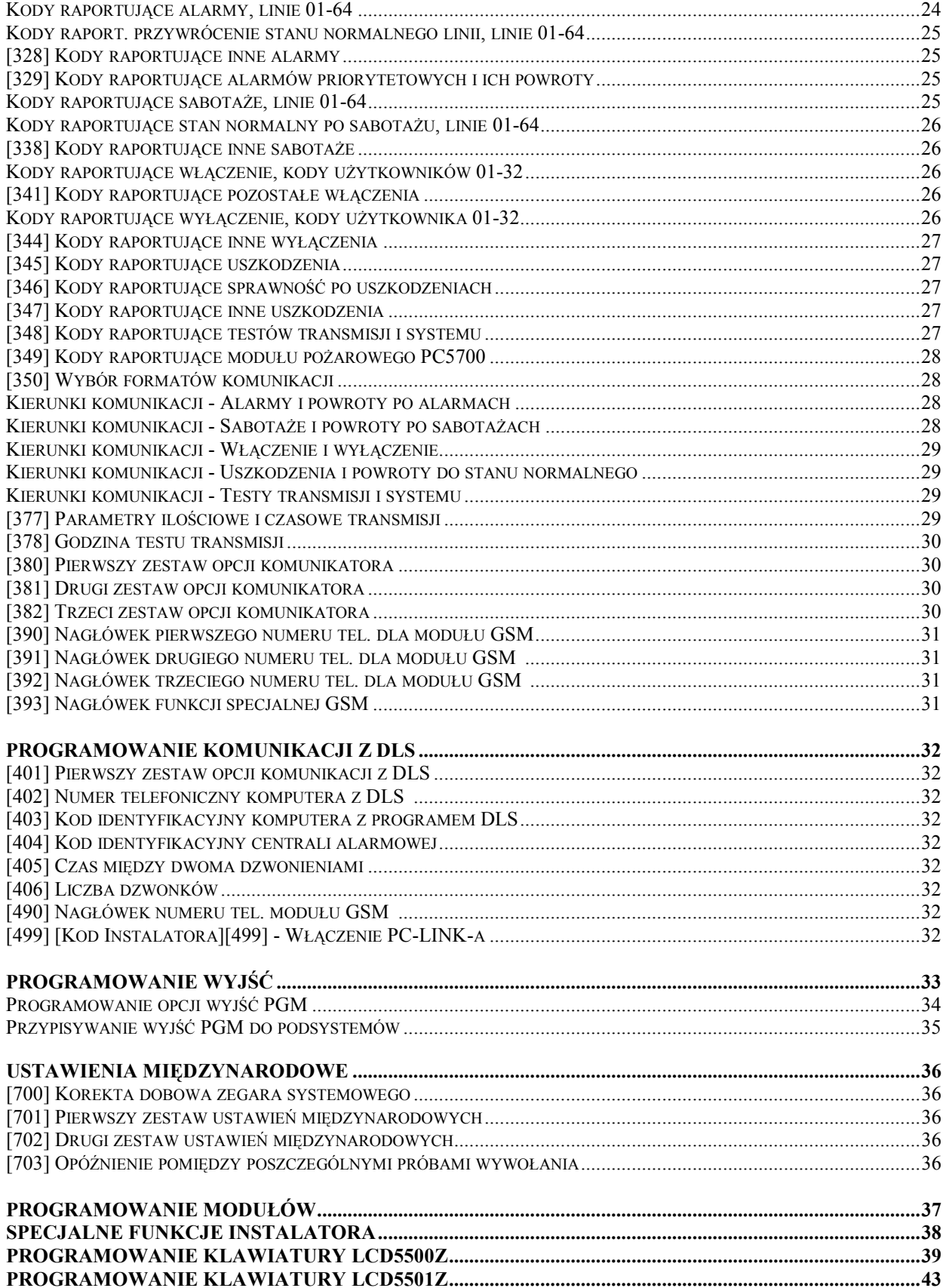

#### **D A N E S Y S TEM U A L A RM OWE GO**

Nazwa inwestora \_\_\_\_\_\_\_\_\_\_\_\_\_\_\_\_\_\_\_\_\_\_\_\_\_\_\_\_\_\_\_\_\_\_\_\_\_\_\_\_\_\_\_

Adres inwestora \_\_\_\_\_\_\_\_\_\_\_\_\_\_\_\_\_\_\_\_\_\_\_\_\_\_\_\_\_\_\_\_\_\_\_\_\_\_\_\_\_\_\_

Telefon \_\_\_\_\_\_\_\_\_\_\_\_\_\_\_\_\_\_\_\_\_\_\_

Data zainstalowania \_\_\_\_\_\_\_\_\_\_\_\_\_\_\_\_\_\_\_ Kod instalatora \_\_\_\_\_\_\_\_\_\_\_\_\_\_\_\_\_\_\_\_\_\_\_\_

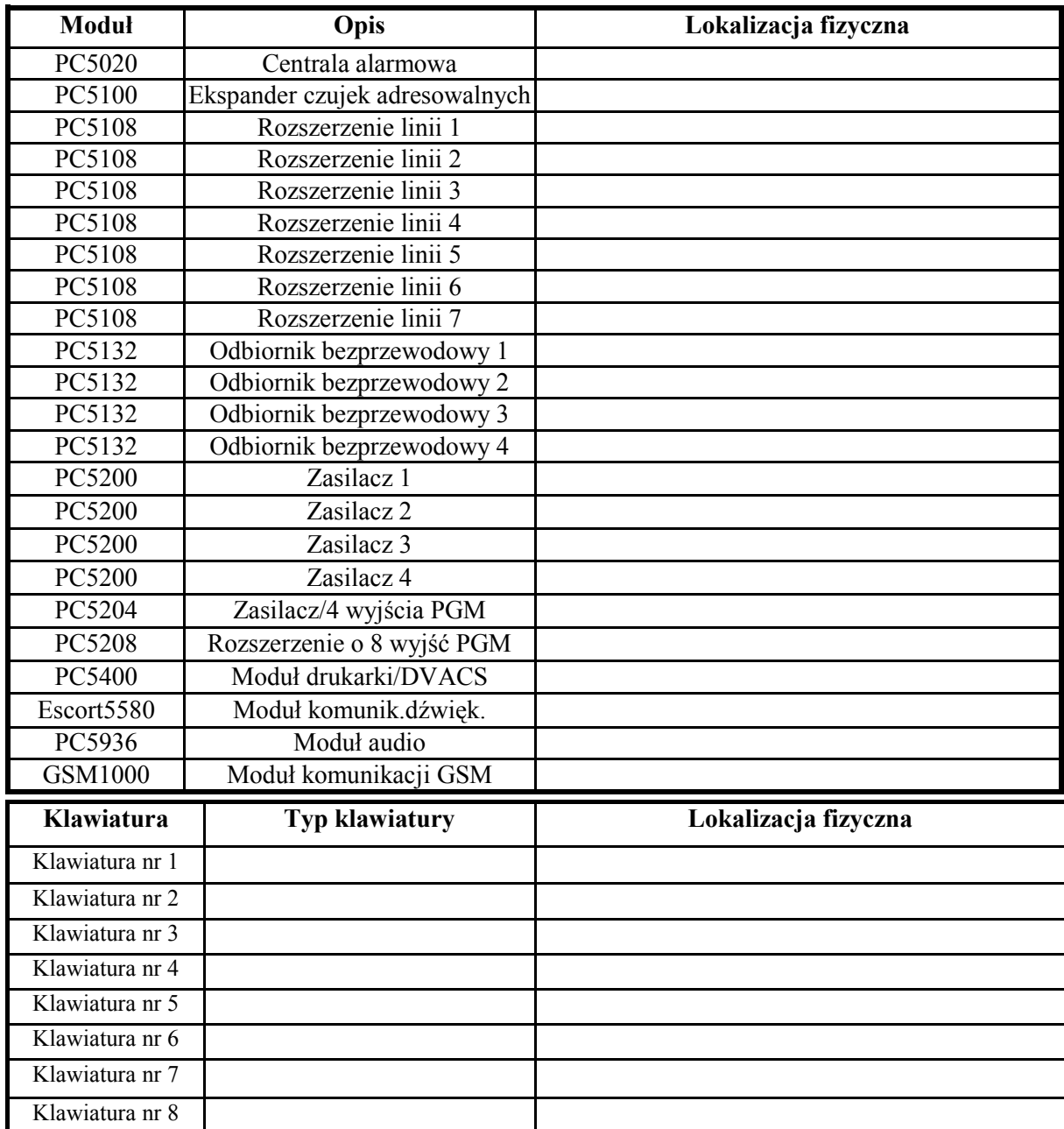

#### PC5020 – Arkusze programowania

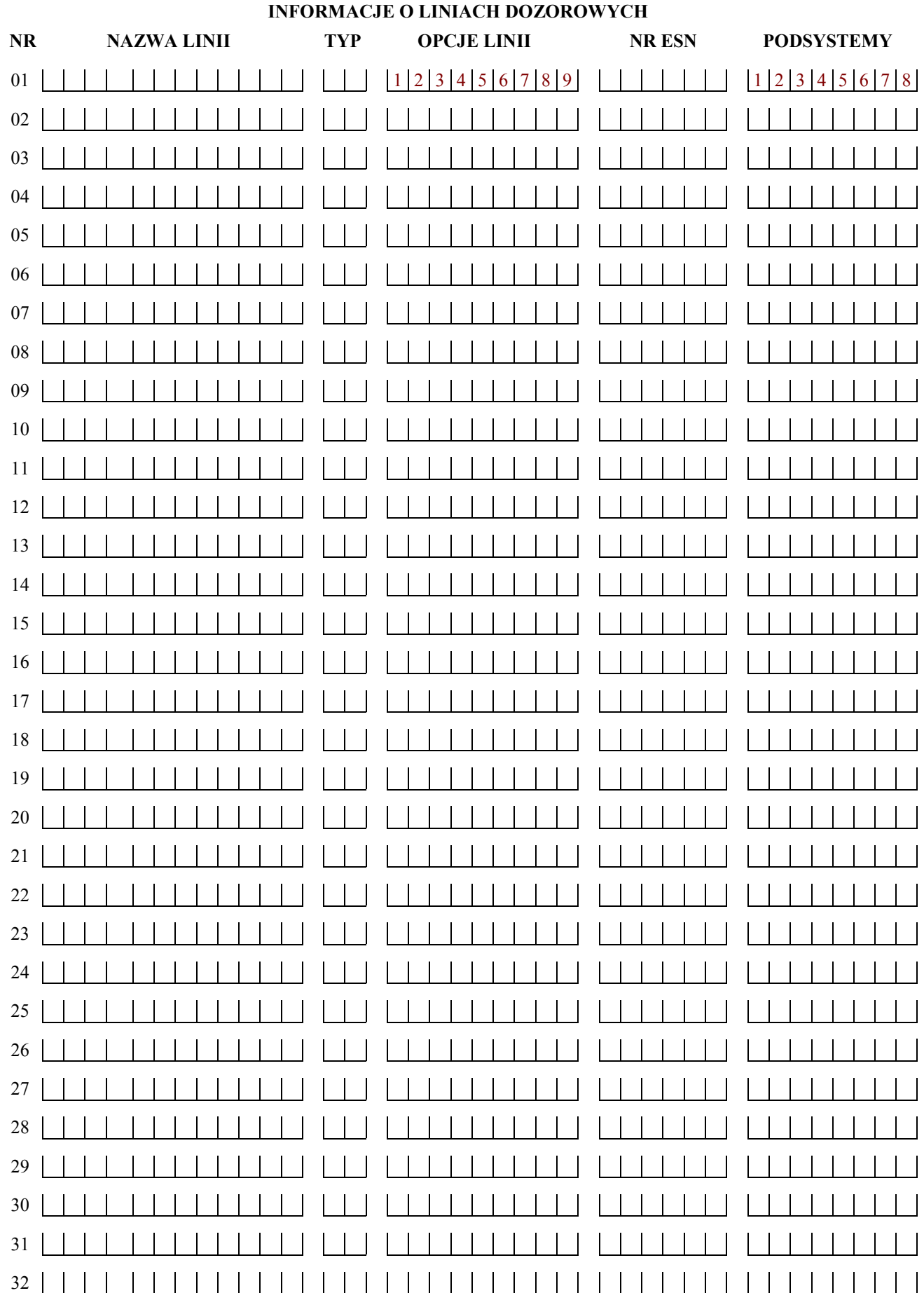

OPCJE LINII: 1) głośna/cicha 2) ciągła/impulsowa 3) gong 4) blokowalna 5) wymuszone włączenie 6) licznik naruszeń 7) opóźnienie transmisji 8) bezprzewodowa 9) weryfikacja alarmu

#### PC5020 – Arkusze programowania

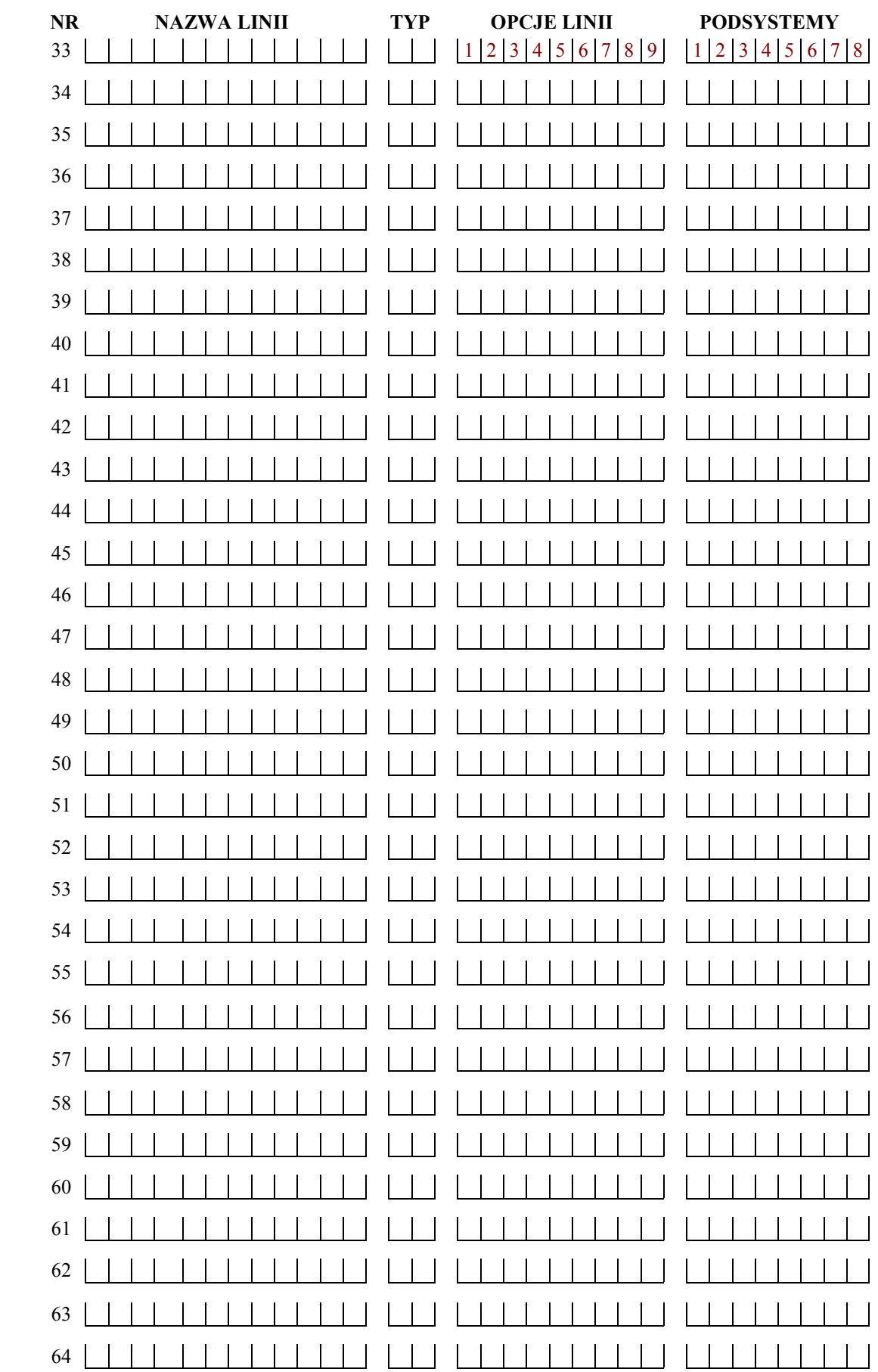

#### **INFORMACJE O LINIACH DOZOROWYCH**

OPCJE LINII: 1) głośna/cicha 2) ciągła/impulsowa 3) gong 4) blokowalna 5) wymuszone włączenie 6) licznik naruszeń 7) opóźnienie transmisji 8) bezprzewodowa 9) weryfikacja alarmu

#### **PROGRAMOWANIE KLAWIATURY**

#### **[000] Przypisywanie klawiatur i klawiszy funkcyjnych**

**UWAGA**: Poniższe opcje powinny zostać zaprogramowane dla każdej klawiatury:

[0] Przydział do podsystemu i numer klawiatury (w tej podsekcji trzeba wpisać 2 cyfry) (poprawne ustawienia: pierwsza cyfra - 0– klawiatura nie przypiasana do żadnego podsystemu (globalna) lub (1-8) dla przypisania klawiatury do określonego podsystemu,

druga cyfra (1-8) numer klawiatury, każda klawiatura powinna mieć inny numer!)

[1] Programowanie Przycisku Funkcyjnego 1 (poprawne ustawienia: 00-32)

[2] Programowanie Przycisku Funkcyjnego 2 (poprawne ustawienia: 00-32)

[3] Programowanie Przycisku Funkcyjnego 3 (poprawne ustawienia: 00-32)

[4] Programowanie Przycisku Funkcyjnego 4 (poprawne ustawienia: 00-32)

[5] Programowanie Przycisku Funkcyjnego 5 (poprawne ustawienia: 00-32)

#### **Opcje programowania przycisków funkcyjnych**

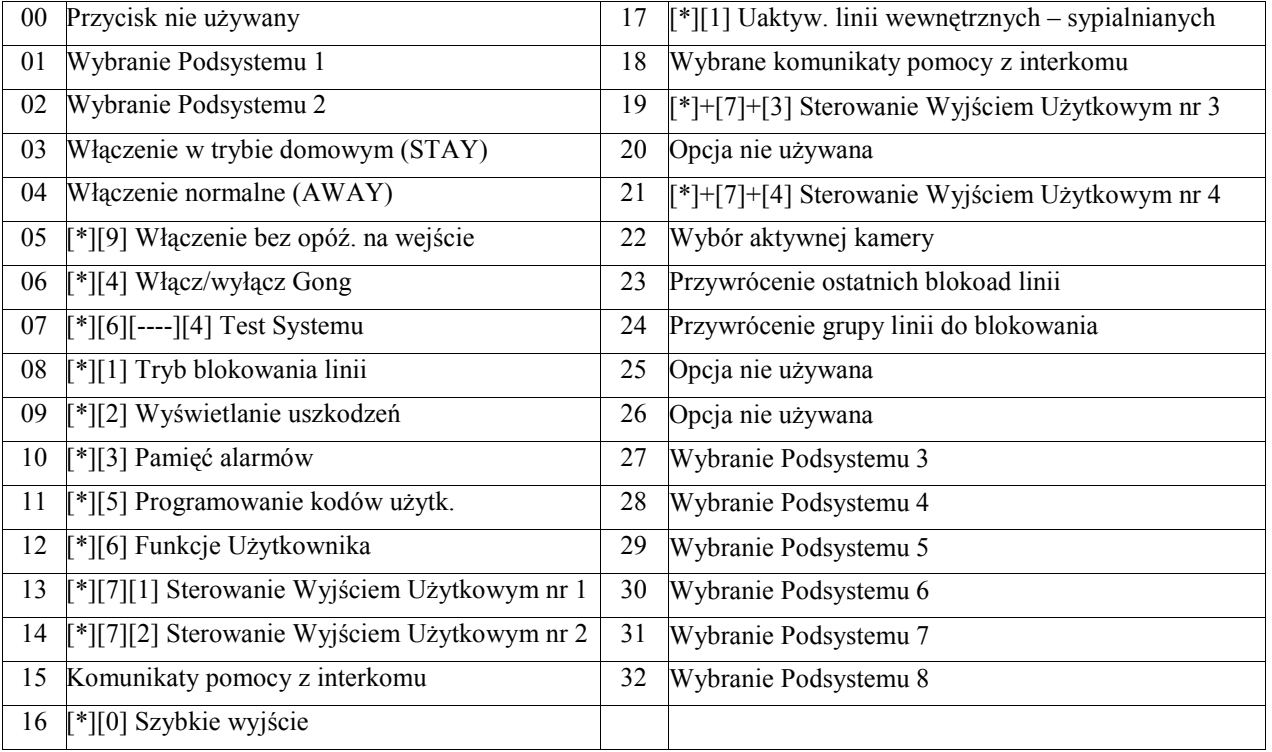

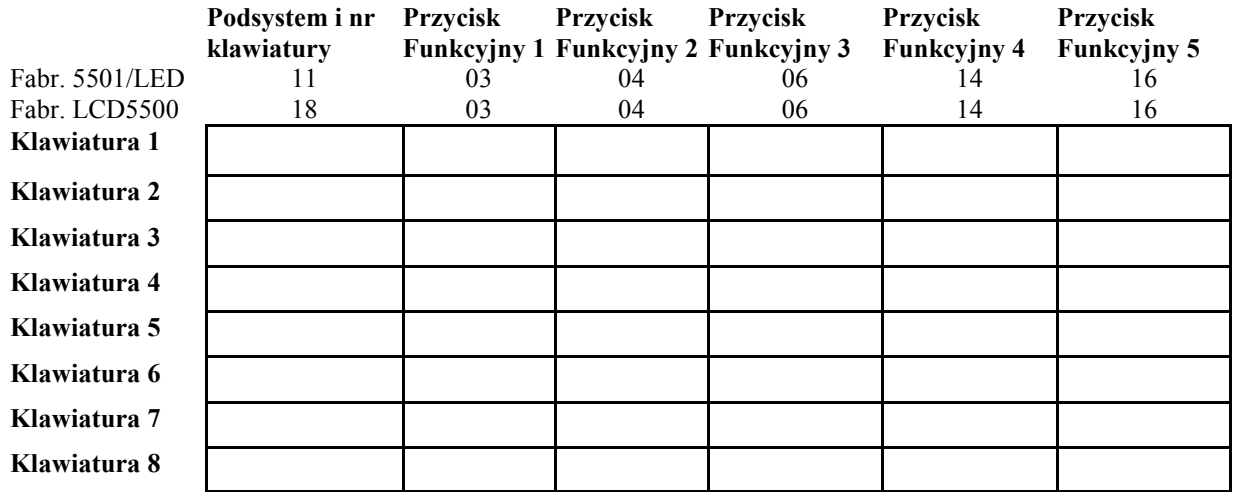

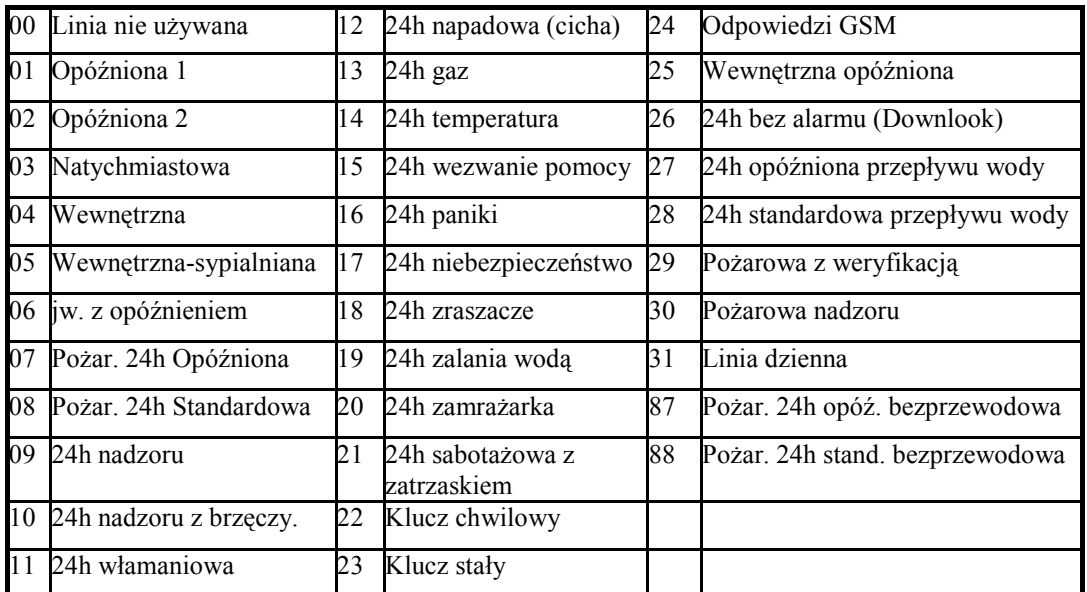

#### **PROGRAMOWANIE PODSTAWOWE**

Linie z brzęczykiem mogą być programowane, jeżeli do podsystemów przypisane są klawiatury. Linie klawiaturowe przypisywane są w podprogramie [020], opcje linii w podprogramach [101]-[164], a przydział linii do podsystemów w podprogramach [202]-[265].

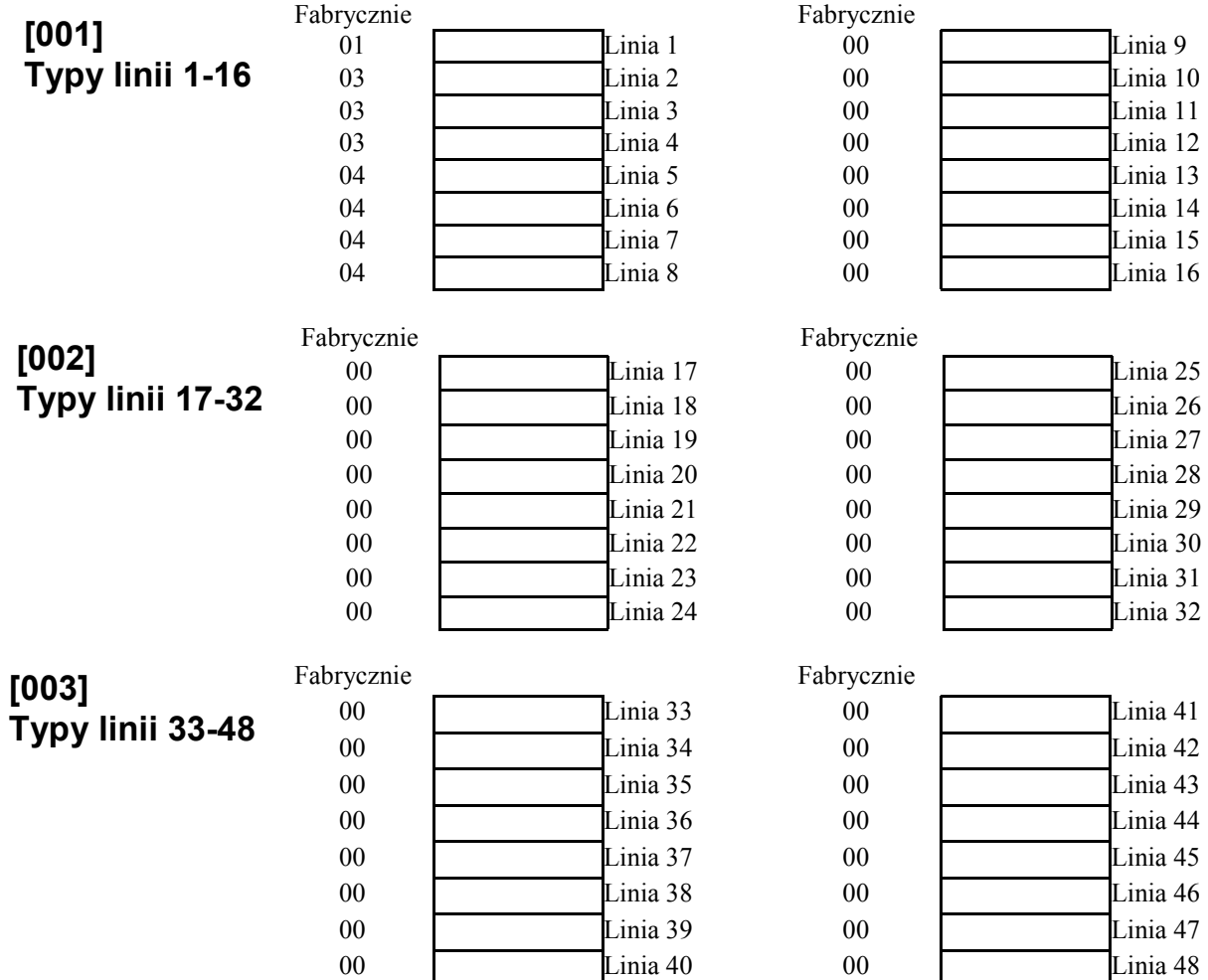

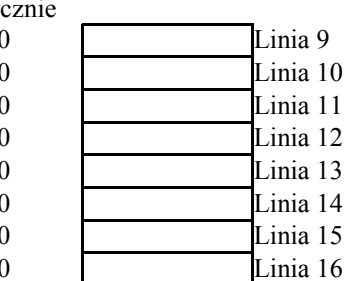

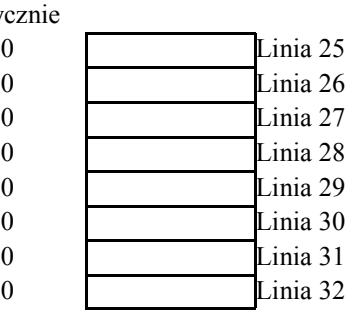

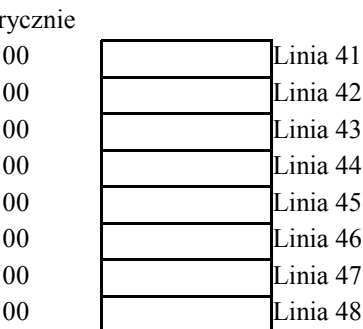

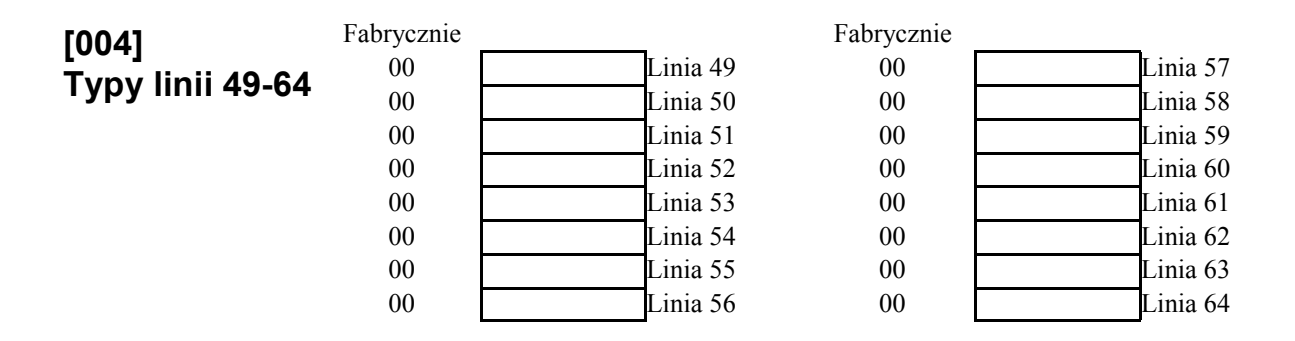

#### **Czasy systemowe i kody**

#### **[005] Czasy systemowe**

#### **[01] CZASY PODSYSTEMU 1 [02] CZASY PODSYSTEMU 2**

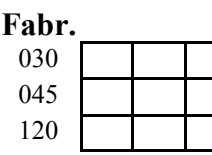

#### **Fabr. Wartości [001-255]**  Czas na Wejście 1 (sek) Czas na Wejście 2 (sek)

Czas na Wyjście (sek)

# **Fabr. Wartości [001-255]**<br>030 **Czas na Weiście 1 (sek)**

Czas na Wejście 1 (sek) 045 Czas na Wejście 2 (sek) 120 Czas na Wyjście (sek)

#### **[05] CZASY PODSYSTEMU 5 [06] CZASY PODSYSTEMU 6**

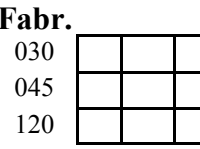

#### **Fabr. Wartości [001-255]**

Czas na Wejście 1 (sek) Czas na Wejście 2 (sek) Czas na Wyjście (sek)

#### **[07] CZASY PODSYSTEMU 7 [08] CZASY PODSYSTEMU 8**

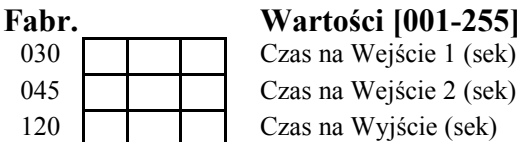

#### Czas na Wejście 1 (sek) Czas na Wejście 2 (sek) Czas na Wyjście (sek)

#### 030 Czas na Wejście 1 (sek)

# 045 Czas na Wejście 2 (sek)

# **Fabr. Wartości [001-255]**

#### 120 Czas na Wyjście (sek)

#### [03] CZASY PODSYSTEMU 3 [04] CZASY PODSYSTEMU 4

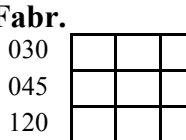

#### $(sek)$ 045 Czas na Wejście 2 (sek)

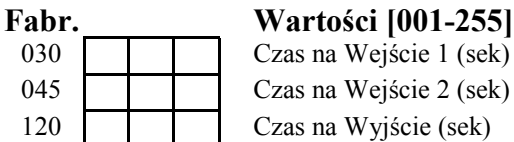

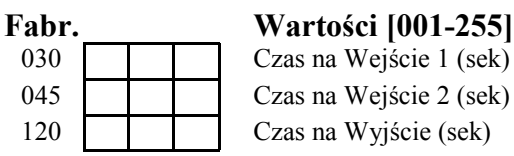

#### Czas na Wejście 1 (sek) Czas na Wejście 2 (sek) Czas na Wyjście (sek)

#### **[09] CZAS SYGNALIZACJI BELL**

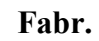

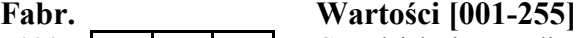

004 Czas działania sygnalizatorów (min)

#### **[006] Kod Instalatora**

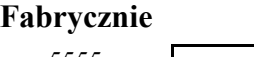

5555

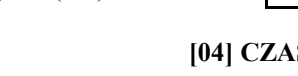

### **Fabr. Wartości [001-255]**

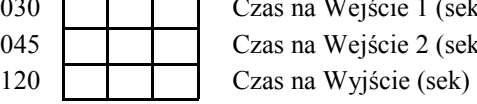

#### 030 | | | Czas na Wejście 1 (sek) 045 **Czas** na Wejście 2 (sek) 120 Czas na Wyjście (sek)

#### AAT Holding sp. z o.o. Wszelkie prawa zastrzeżone. **10**

#### **[007] Kod Głównego Użytkownika (Kod Główny Systemu)**

#### **Fabrycznie**

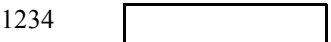

#### **[008] Kod Konserwatora**

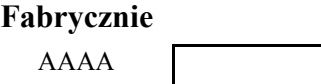

#### **Typy Wyjść**

Możliwe do zaprogramowania Typy wyjść programowalnych PGM

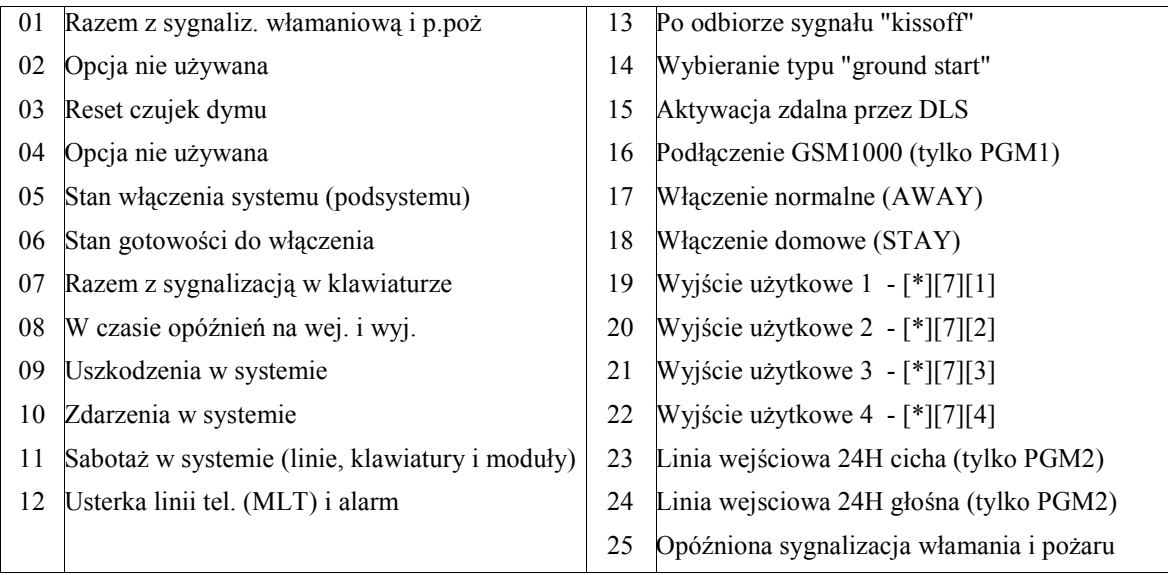

**UWAGA!** Typy wyjść [03] i [20] nie mogą zostać jednocześnie zaprogramowane w systemie.

#### **[009] Programowanie typów wyjść PGM1 i PGM2 PC5020**

#### Fabrycznie

19 **PGM1** 10 PGM2 **UWAGA!**  Opcje wyjść programuje się w sekcjach [501]-[514] Przypisanie do podsystemów odbywa się w sekcjach [551]-[564]

#### **[010] Programowanie typów wyjść PGM3 do PGM10 PC5020/PC5208**

Fabrycznie Fabrycznie

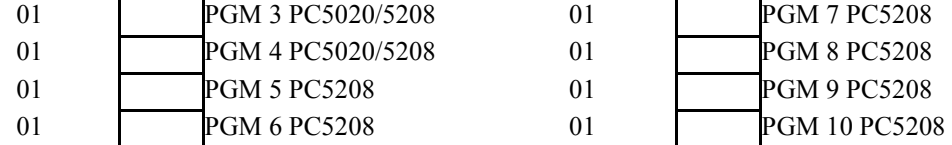

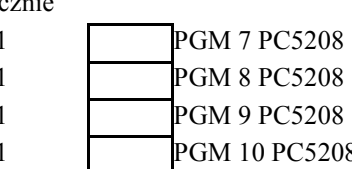

#### **UWAGA!**

Opcje wyjść programuje się w sekcjach [501]-[514] Przypisanie do podsystemów w sekcjach [551]-[564]. PGM3 i PGM4 na płycie centrali PC5020 działają tak samo jak pierwsze dwa wyjścia w module PC5208.

PC5020 – Arkusze programowania

#### **[011] Programowanie typów wyjść PGM11 do PGM14 PC5204**

Fabrycznie

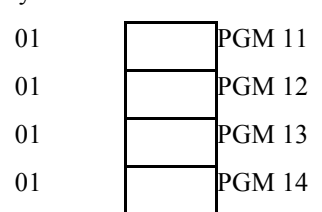

#### **UWAGA!**

Opcje wyjść programuje się w sekcjach [501]-[514] Przypisanie do podsystemów odbywa się w sekcjach [551]-[564]

#### **[012] Opcje blokady klawiatury**

Jeśli blokada klawiatury jest aktywna, system nie może być wyłączony kluczem.

Fabrycznie

000 liczba błędnych kodów do zablokowania (001-255) 000 czas trwania blokady [min] (001-255)

#### **[013] Pierwszy zestaw opcji systemu**

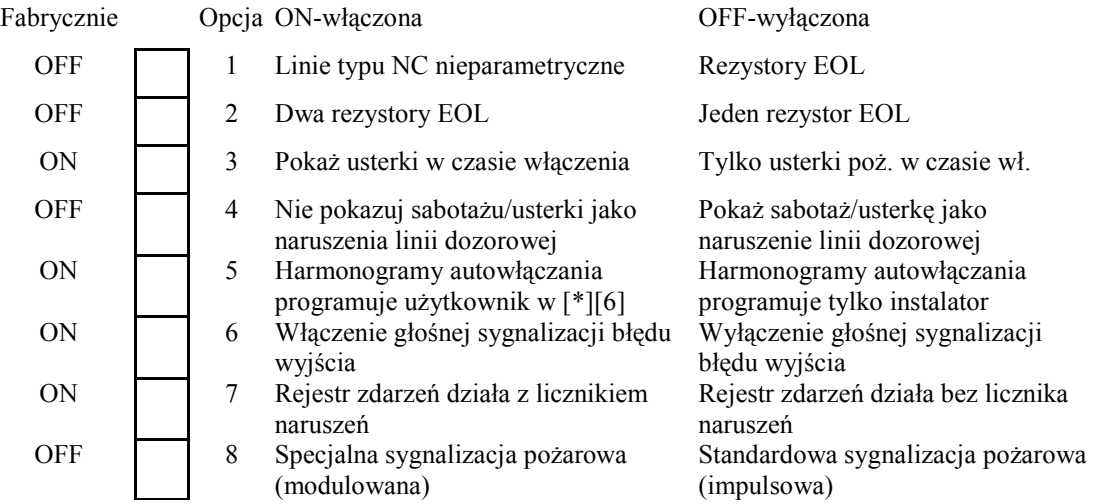

Opcja 3 musi być ustawiona na OFF w przypadku klawiatur LCD w wersji 2.0 i starszych.

#### **[014] Drugi zestaw opcji systemu**

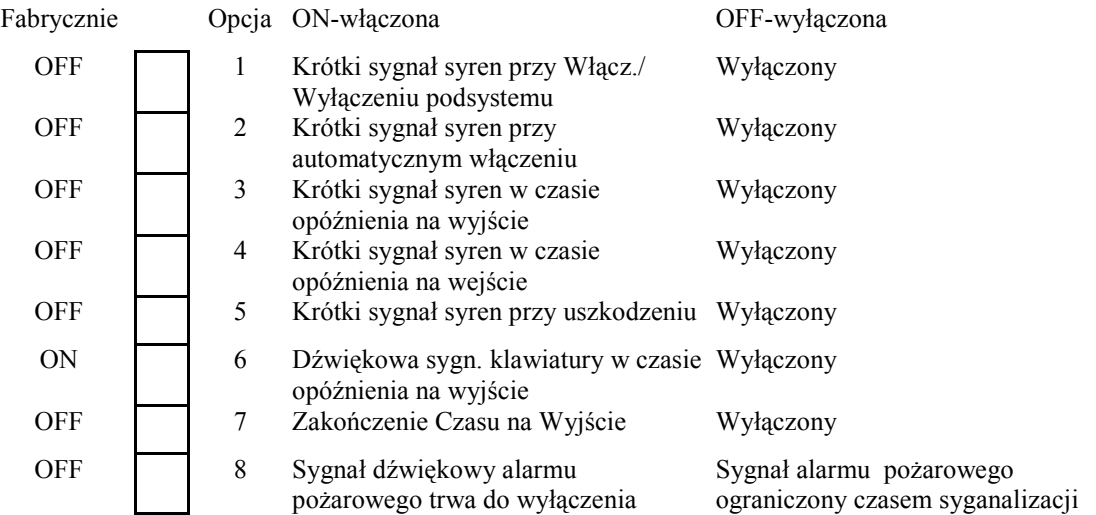

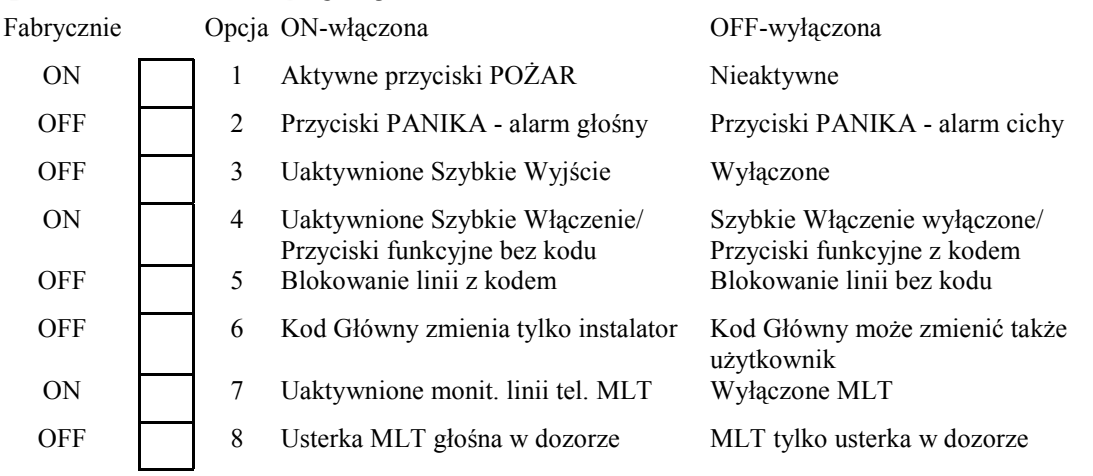

#### **[015] Trzeci zestaw opcji systemu**

Aby działało włączanie w dozór przyciskiem breloka WLS909 w systemie z odbiornikiem PC5132 w wersji 2.1 lub starszej konieczne jest włączenie opcji [4].

Jeśli opcja [5] jest włączona to przyciski funkcyjne zaprogramowane jako [08] Blokada będą wymagać wprowadzenia kodu nawet jeśli opcja [4] jest włączona.

#### **[016] Czwarty zestaw opcji systemu**

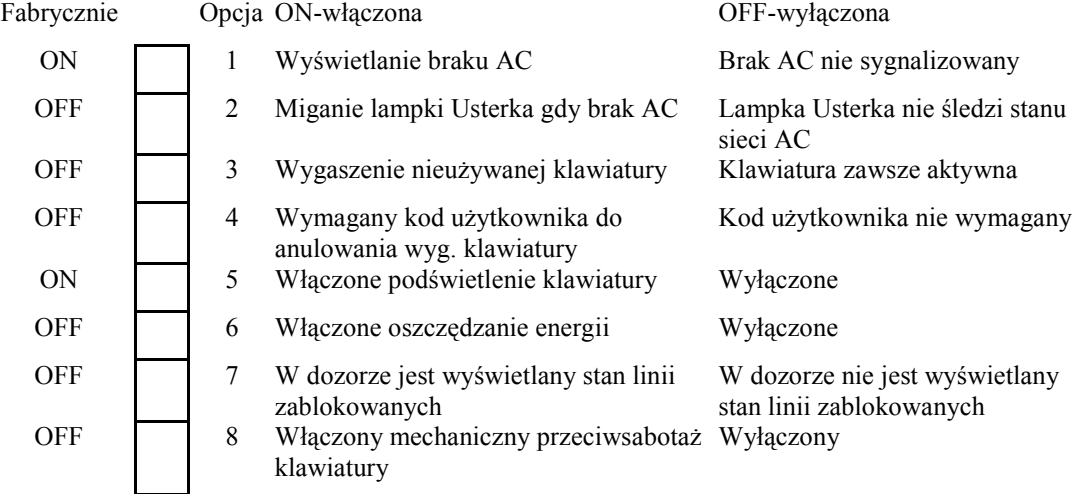

#### **[017] Piąty zestaw opcji systemu**

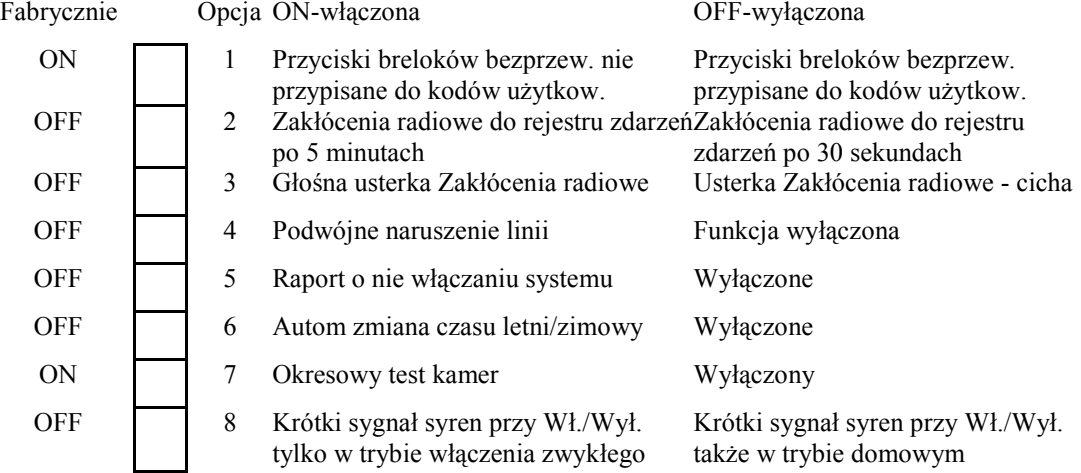

Opcja [1] musi być włączona, gdy używany jest PC5132 wer.2.1 lub starsza.

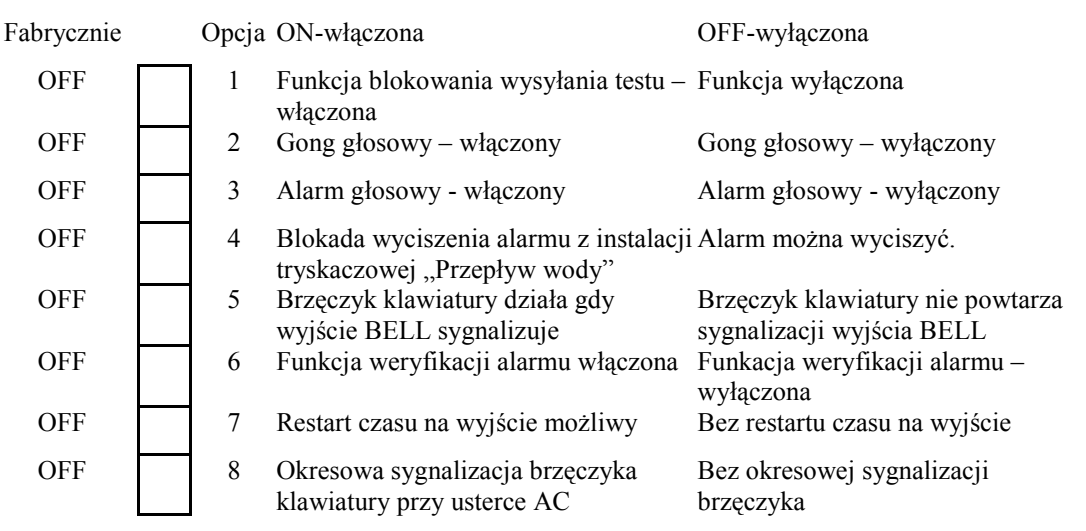

#### **[018] Szósty zestaw opcji systemu**

#### **UWAGA!**

Aby działała funkcja weryfikacji alarmu poza opcją [6] w sekcji [018] należy zaprogramować także, tylko dla linii dozorowych które mają brać udział w procesie weryfikacji, opcję linii nr [9] w sekcjach [101] - [164]. Stosowanie funkcji weryfikacji alarmu ogranicza skuteczność systemu alarmowego, dlatego zaleca się dużo rozwagi podczas programowania tej funkcji. Nie wolno ustawiać opcji weryfikacji dla linii typu opóźnionego.

#### **[020] Przypisywanie linii dozorowych klawiatur**

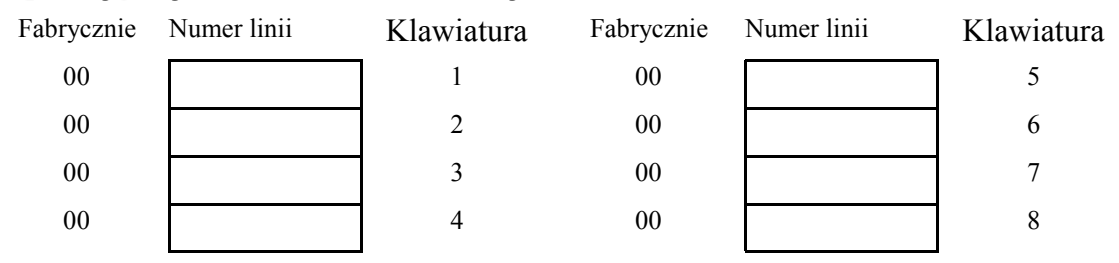

**Przypisujemy numery linii 01-64. Każda linia klawiatury musi mieć inny numer.** 

#### **[030] Czas reakcji linii dozorowych nr 1- 8**

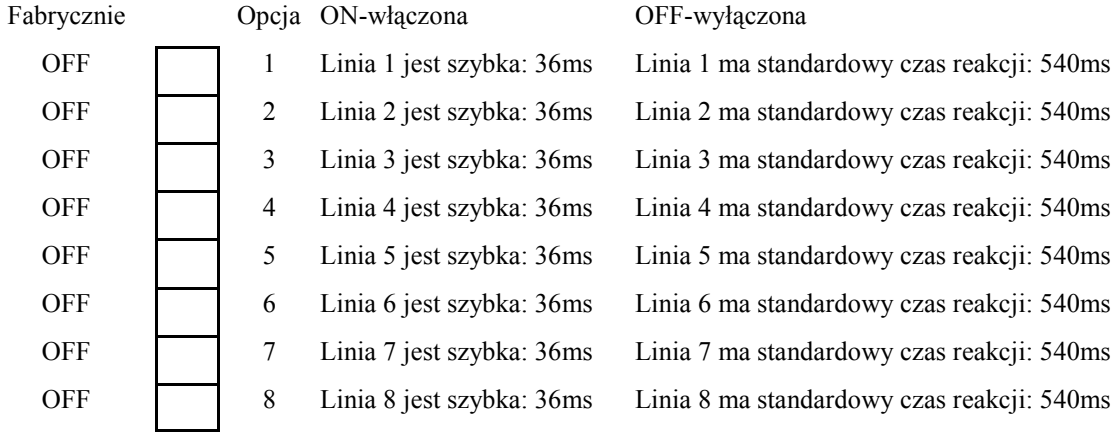

### **PROGRAMOWANIE OPCJI SYSTEMU**

#### **Ustawienia fabryczne opcji linii dla poszczególnych typów linii**

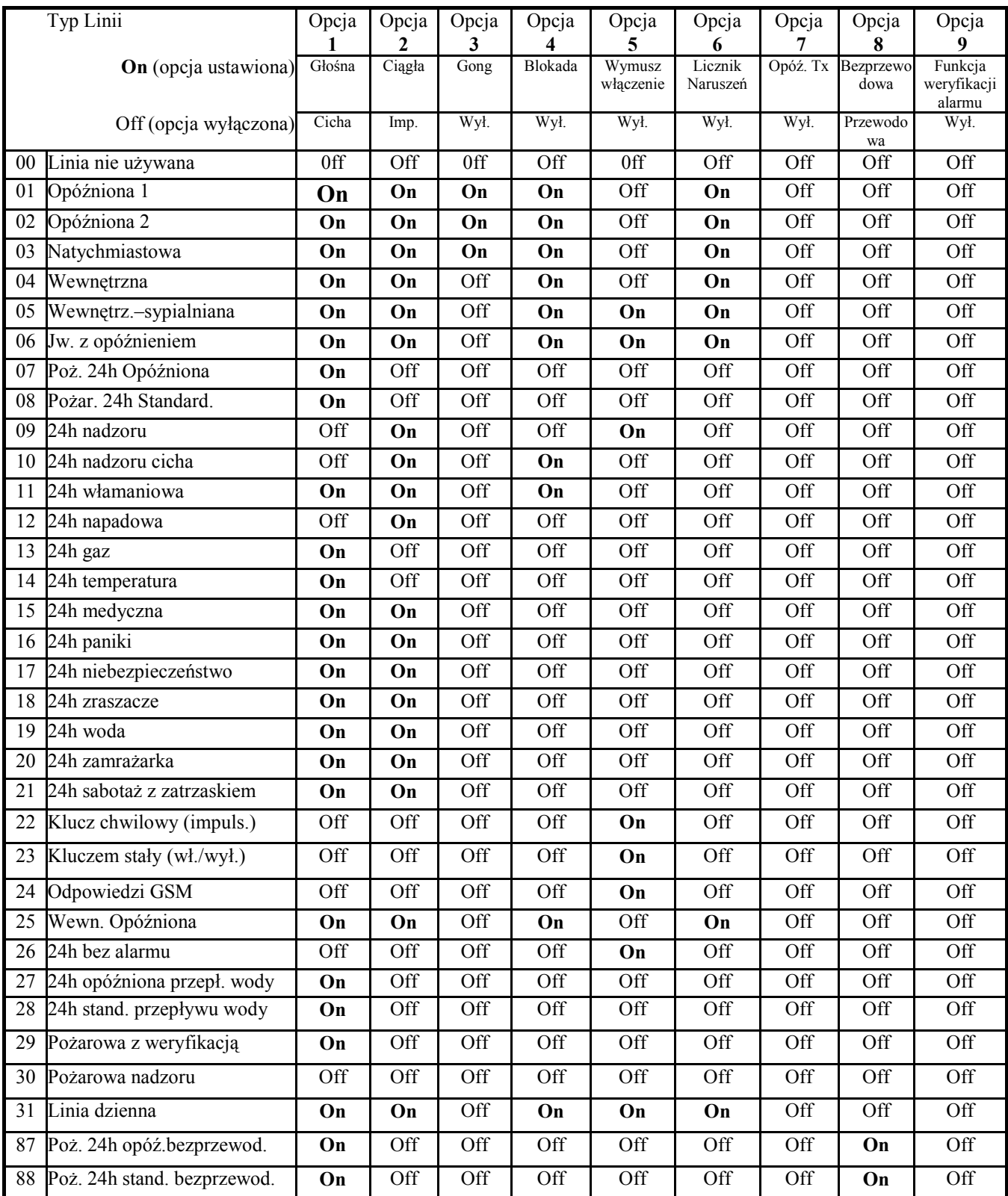

#### **Sekcje [101]-[140] Programowanie opcji dla linii 01 - 40**

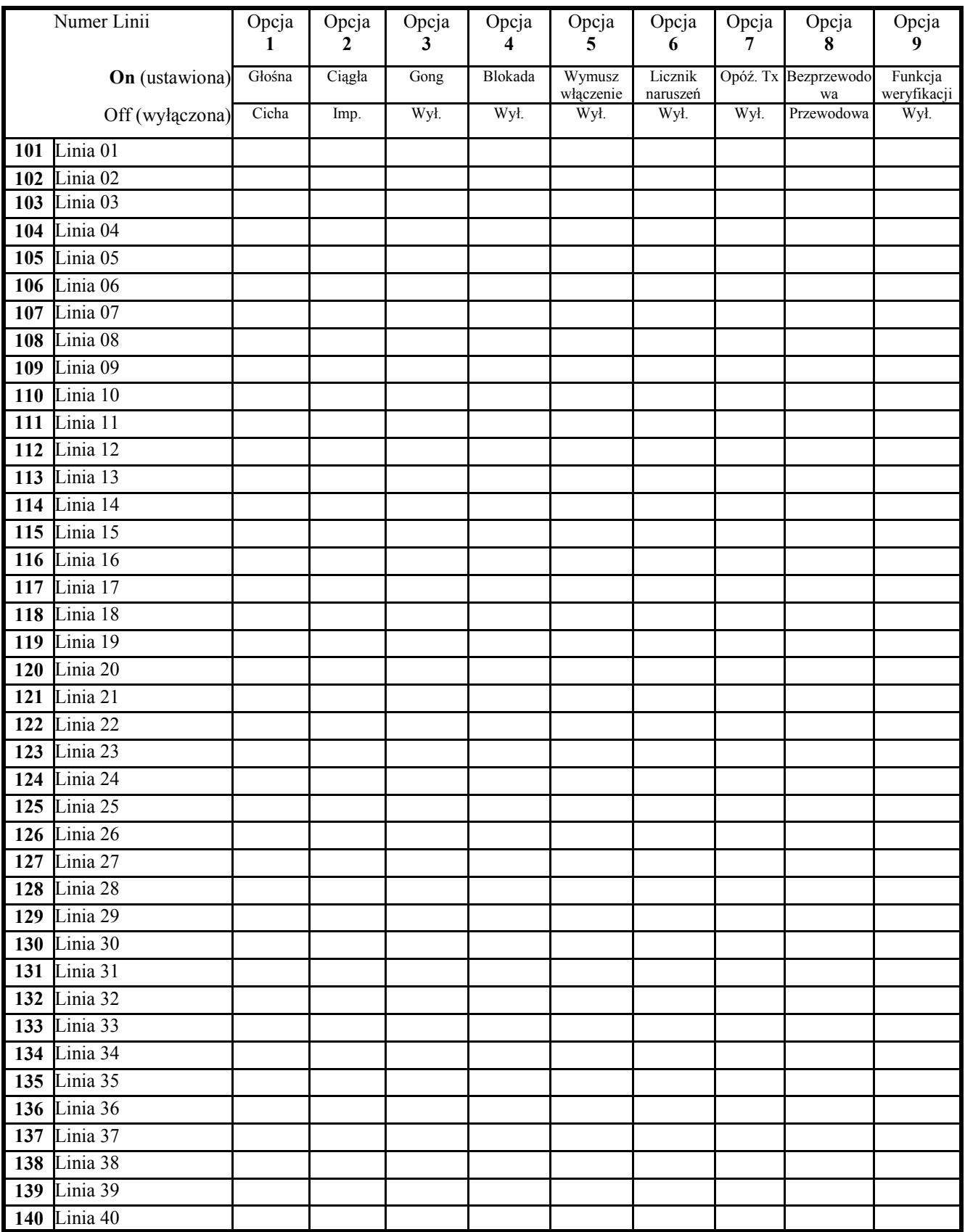

#### **Sekcje [141]-[164] Programowanie opcji dla linii 41 - 64**

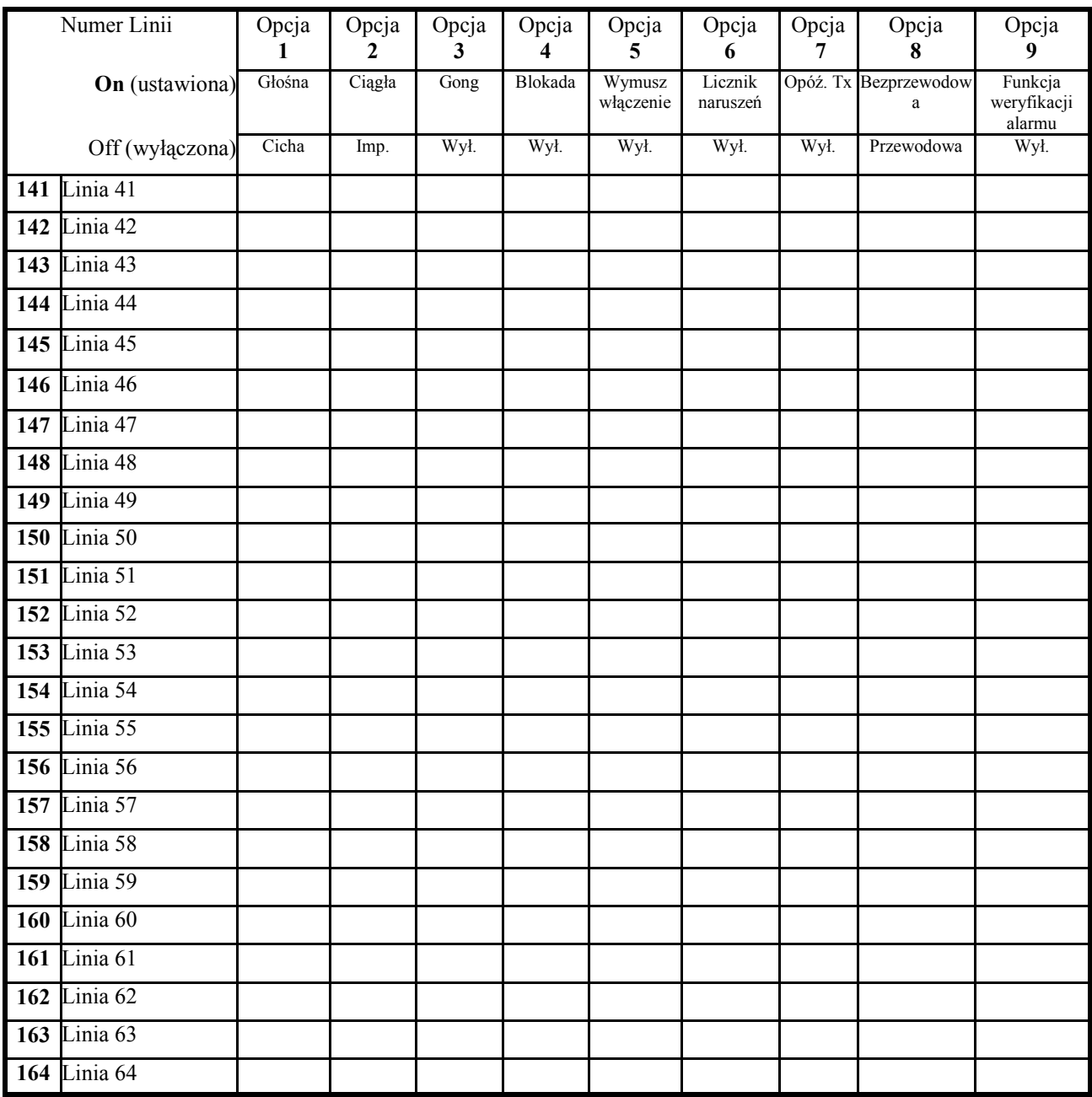

#### **Liczniki systemowe**

#### **[165] Maksymalna ilość prób wybierania każdego z numerów telefon.**

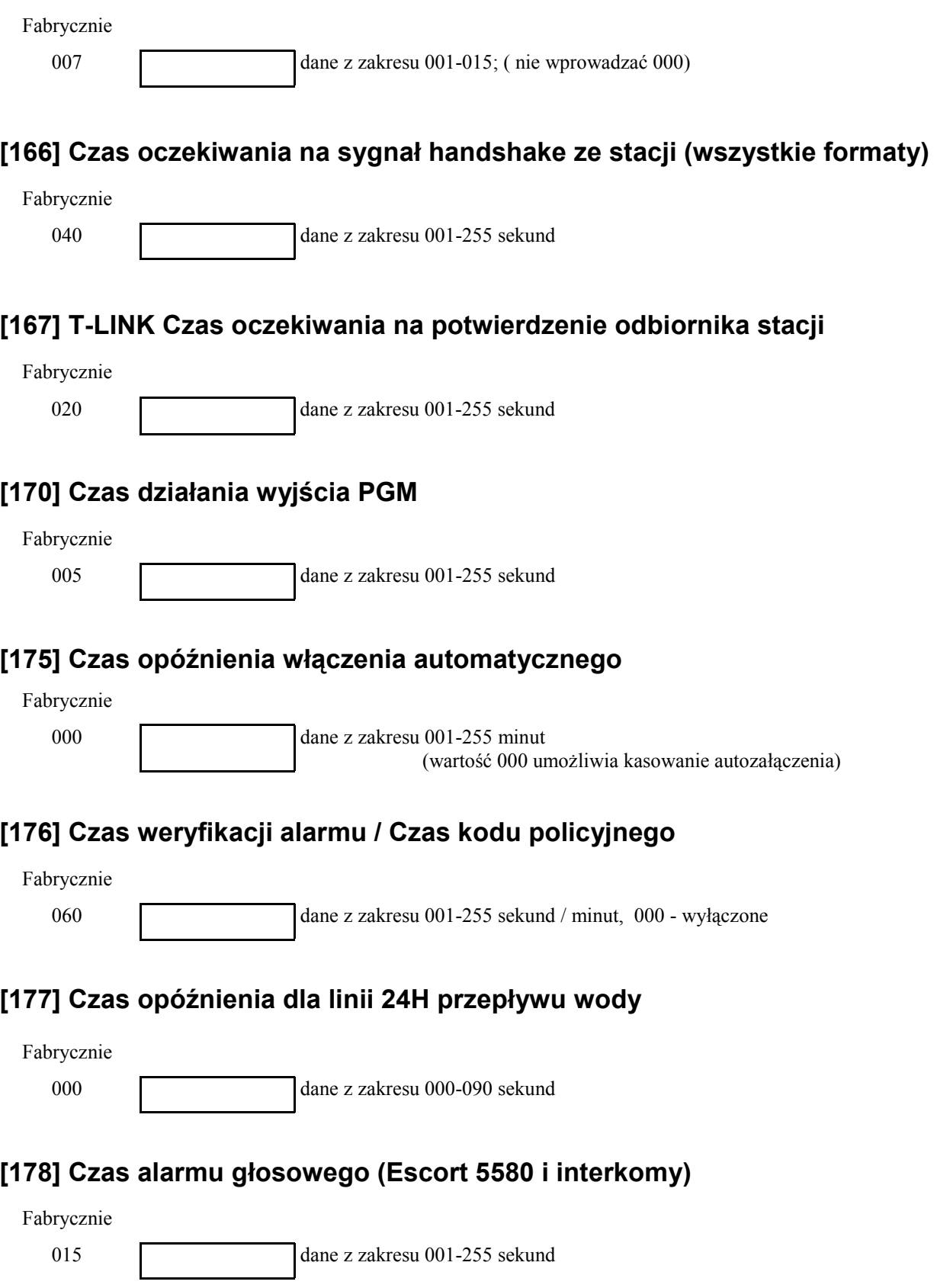

#### **Harmonogramy automatycznych włączeń**

Czas należy programować wartościami – dwie cyfry godziny i dwie cyfry minut (0000-2359). Wpisanie wartości fabrycznej 9999 blokuje autowłączenie.

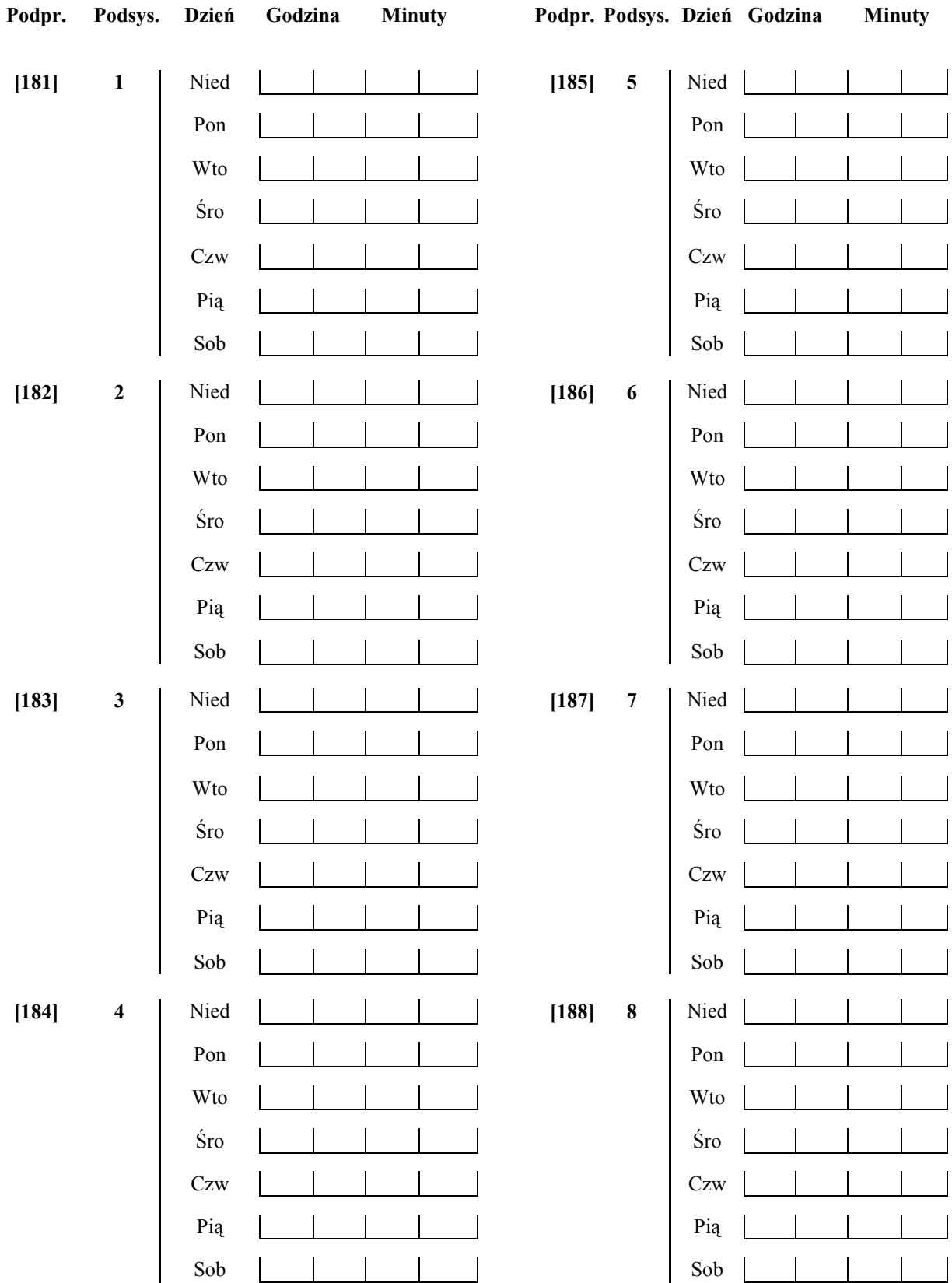

#### **Czas alertu przed autowłączeniem z powodu braku aktywności**

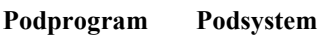

**[190] Wszystkie** dane z zakresu 001-255 minut, 000 aby wyłączyć Fabr. [001]

#### **Czas braku aktywności przed autowłączeniem**

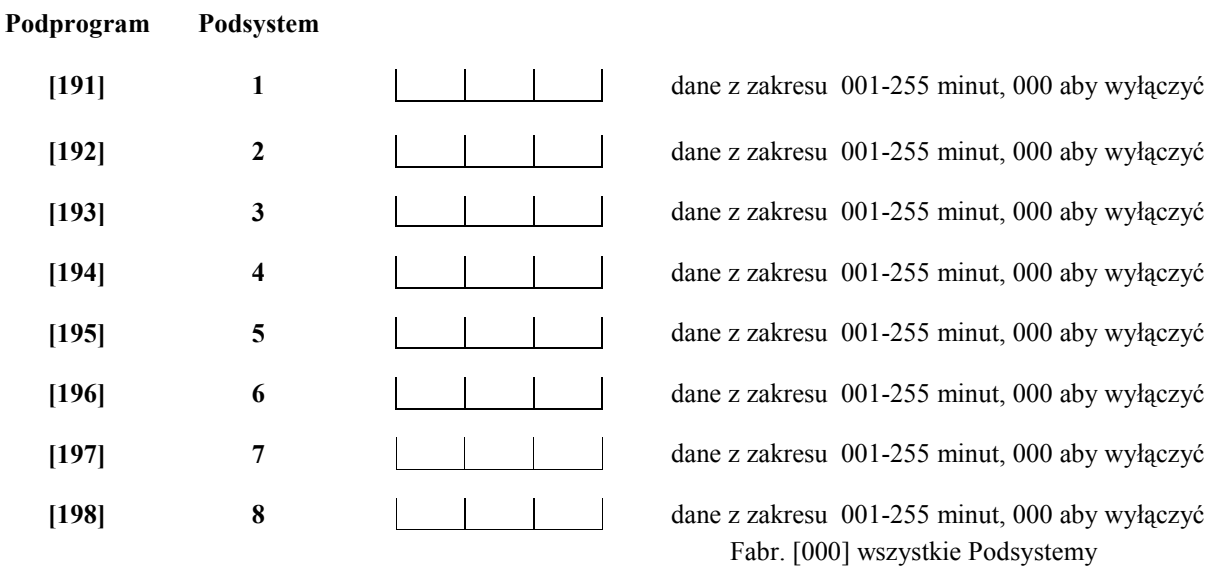

#### **Czas alertu przed autowłączeniem**

**[199] Fabr. 005 dane z zakresu 001-255 minut** 

### PRZYDZIAŁ LINII DO PODSYSTEMÓW

#### **[201] Uaktywnienie podziału na podsystemy**

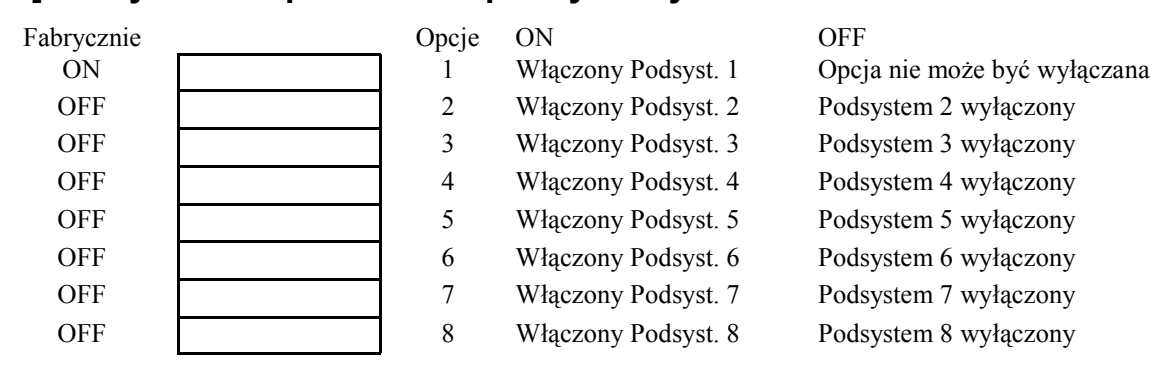

#### **Przydzielanie linii 1-64 do Podsystemów**

Zaprogramuj które linie mają być przypisane do poszczególnych podsystemów. Typy linii ustawia się w podprogramach [001]-[004], opcje linii w podprogramach [101]-[164], a linie klawiaturowe w podprogramie [020].

**Podpr. Podsystem Linie**  01 02 03 04 05 06 07 08  $[202]$  1 09 10 11 12 13 14 15 16  $[203]$  1 17 18 19 20 21 22 23 24  $[204]$  1 25 26 27 28 29 30 31 32  $[205]$  1 33 34 35 36 37 38 39 40 **[206] 1**  41 42 43 44 45 46 47 48 **[207] 1**  49 50 51 52 53 54 55 56 **[208] 1**  57 58 59 60 61 62 63 64 **[209] 1 Podpr. Podsystem Linie**  01 02 03 04 05 06 07 08 **[210] 2**  09 10 11 12 13 14 15 16 **[211] 2**  17 18 19 20 21 22 23 24 **[212] 2**  25 26 27 28 29 30 31 32 **[213] 2**  33 34 35 36 37 38 39 40 **[214] 2**  41 42 43 44 45 46 47 48 **[215] 2**  49 50 51 52 53 54 55 56 **[216] 2**  57 58 59 60 61 62 63 64 Fabrycznie linie 1-8 należą do Podsystemu 1

**[217] 2** 

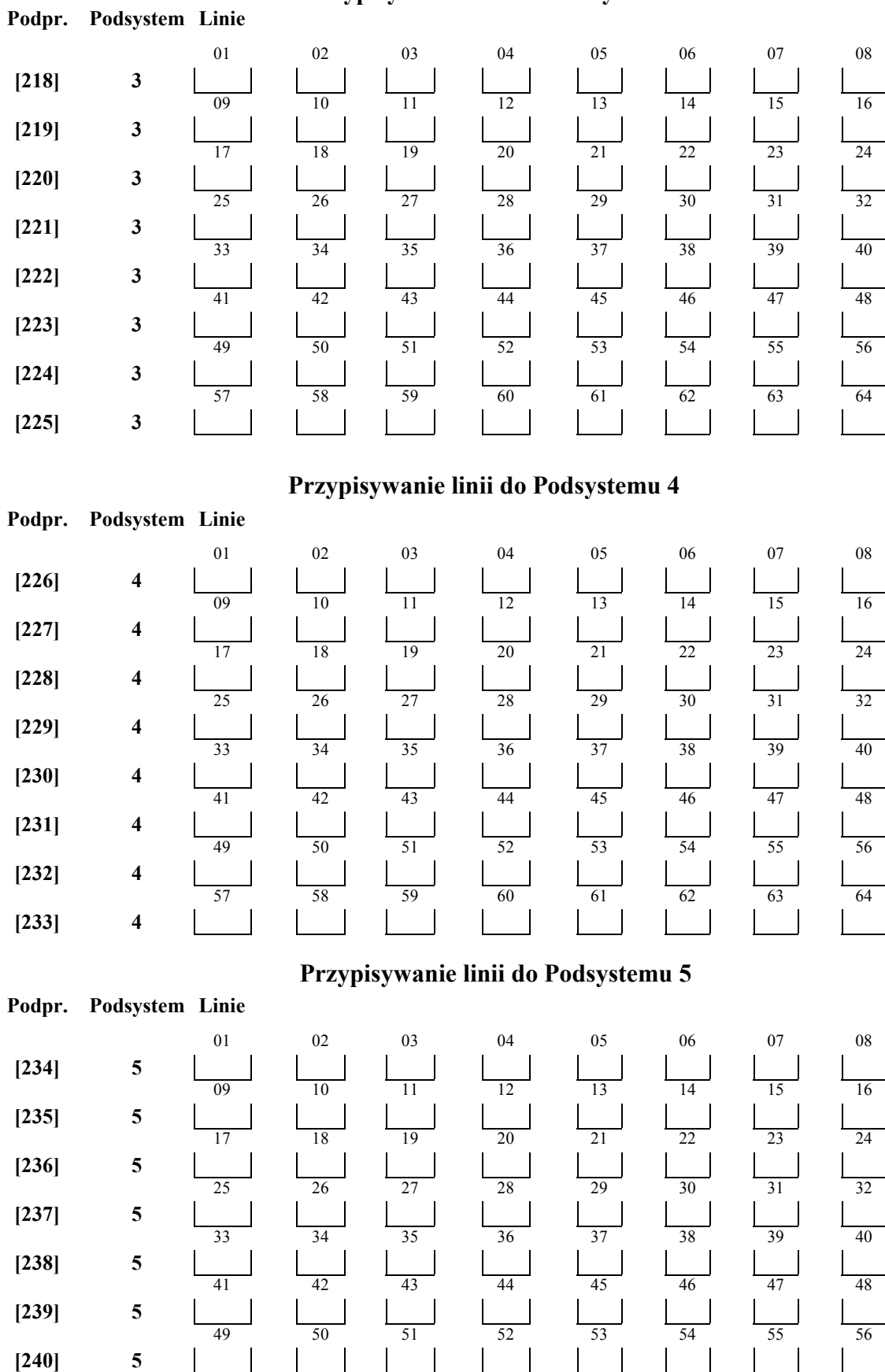

57 58 59 60 61 62 63 64

#### **Przypisywanie linii do Podsystemu 3**

**[241] 5** 

#### **Przypisywanie linii do Podsystemu 6**

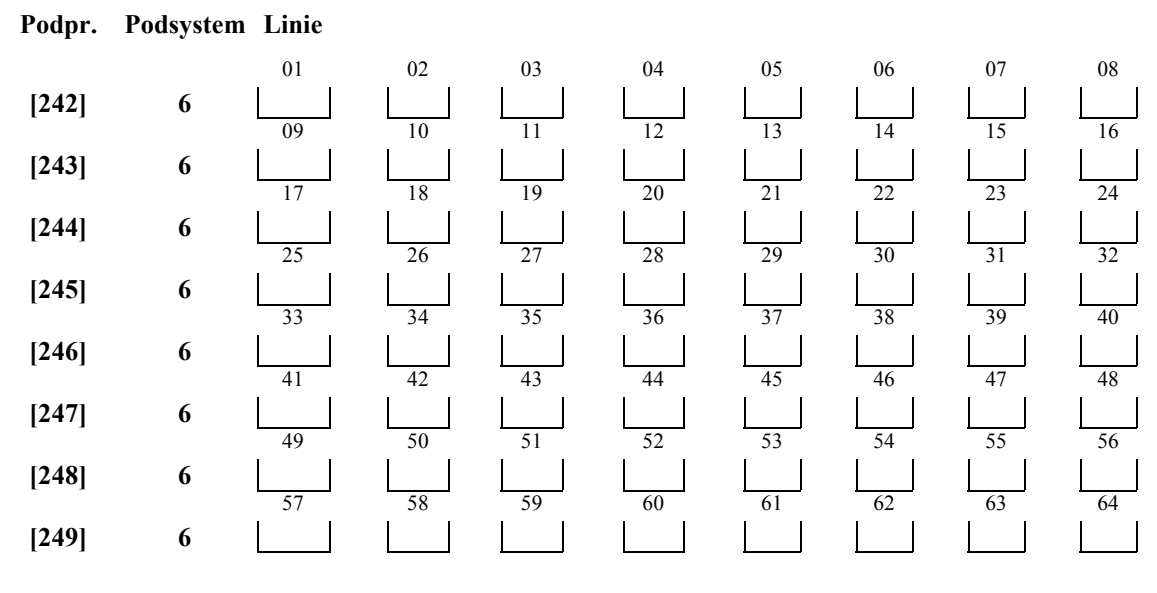

#### **Przypisywanie linii do Podsystemu 7**

**Podpr. Podsystem Linie [250] 7 [251] 7 [252] 7 [253] 7 [254] 7 [255] 7 [256] 7 [257] 7** 

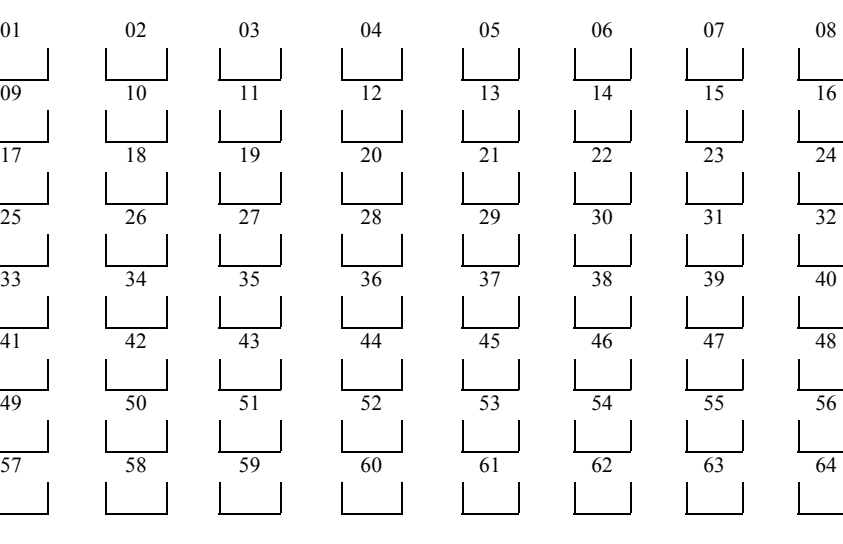

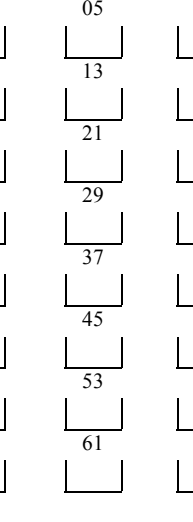

#### **Przypisywanie linii do Podsystemu 8**

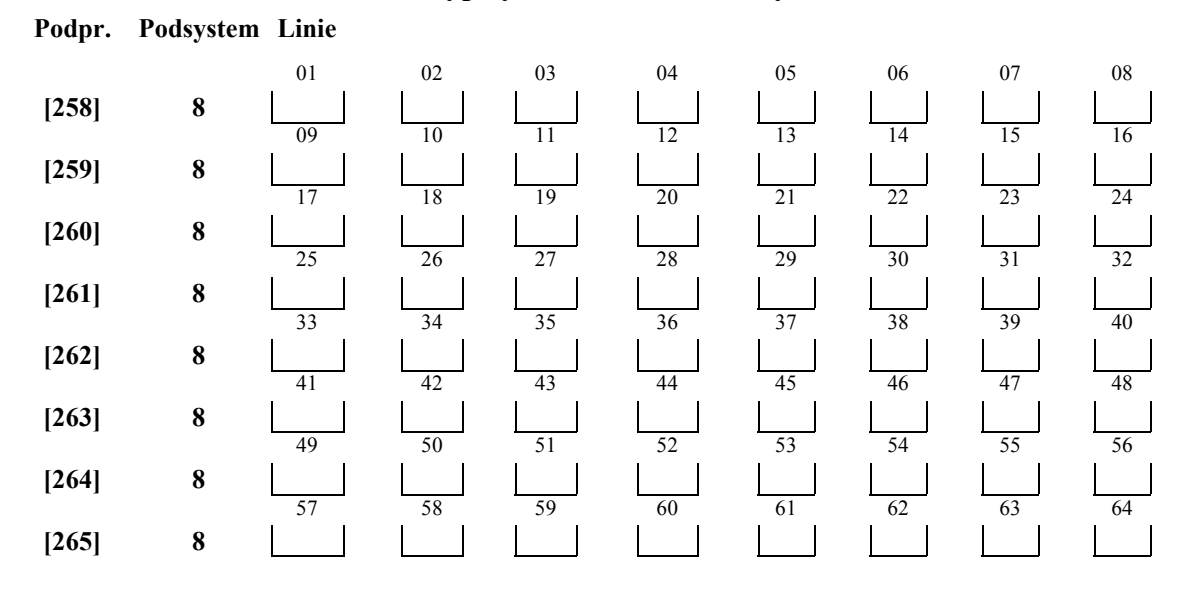

#### **P R OGR A M O WA N I E KOM U N I KATOR A**

Uwaga: w podprogramach [301] do [353] wszystkie dane są ustawione fabrycznie na [F].

# **[301] Pierwszy numer telefoniczny do centrum monitorowania (32 znaki) [302] Drugi numer telefoniczny do centrum monitorowania (32 znaki) [303] Trzeci numer telefoniczny do centrum monitorowania (32 znaki)**

UWAGA: Jeżeli używany jest T-LINK jako numer telefonu należy wpisać CAAA.

#### **[304] Ciąg znaków do anulowania funkcji "Call waiting" (6 znaków)**

Fabrycznie: DB70EF, trzeba wpisać 6 znaków, nieużywane pola programuje się jako HEX F

#### **[310] Numer indentyfikacyjny Systemu**

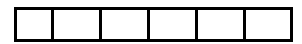

Tylko format SIA wykorzystuje wszystkie 6 cyfr numeru. Format SIA zawsze wysyła ten kod dla wszystkich 8 podsystemów. **Dla 4 cyfrowych numerów identyfikacyjnych obiektu na ostatnich dwóch miejscach należy wpisać FF.** 

#### **Numery indentyfikacyjne Podsystemów**

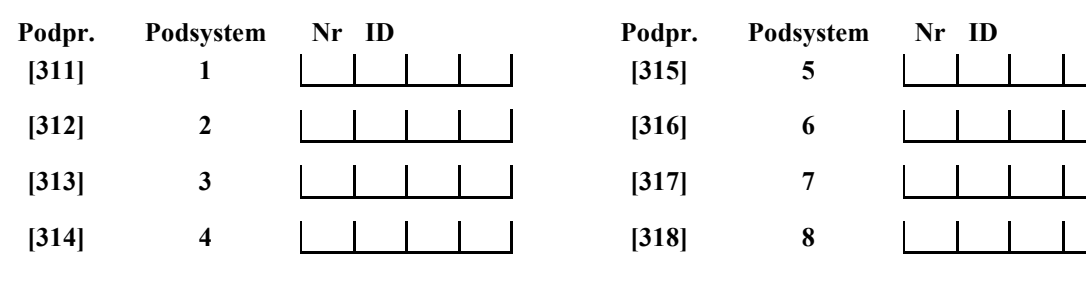

#### **Kody raportujące alarmy, linie 01-64**

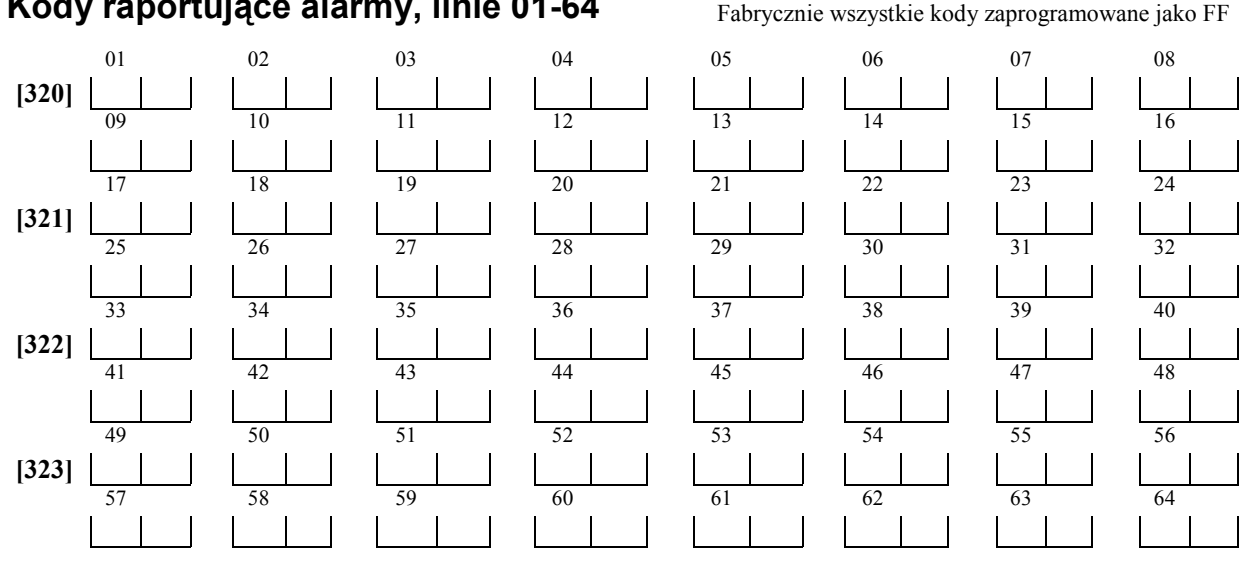

AAT Holding sp. z o.o. Wszelkie prawa zastrzeżone. **24** 

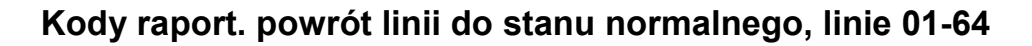

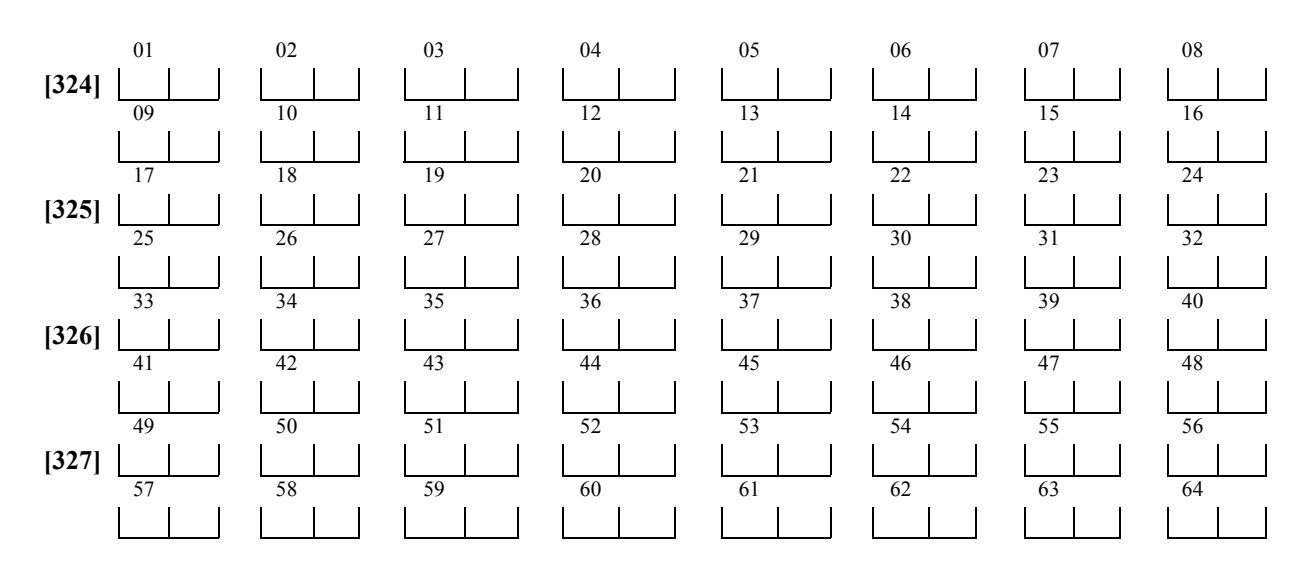

#### **[328] Kody raportujące inne alarmy**

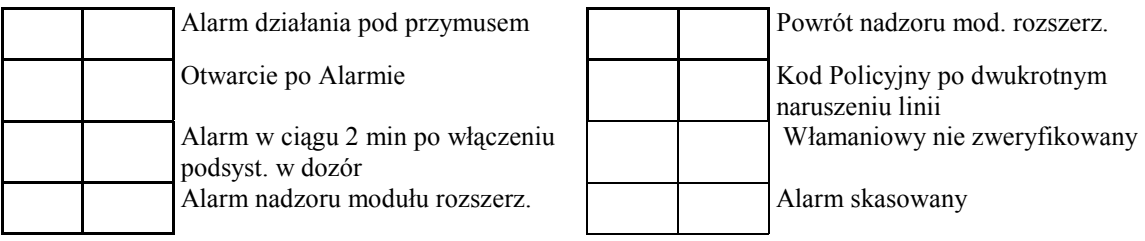

#### **[329] Kody raportujące alarmów priorytetowych i ich powroty**

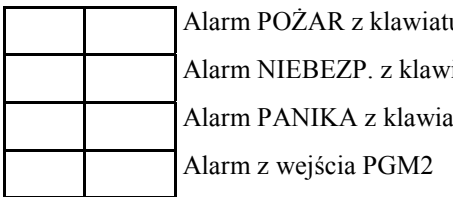

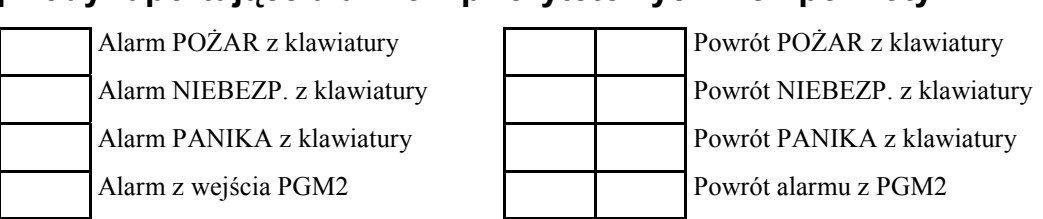

#### **Kody raportujące sabotaże, linie 01-64**

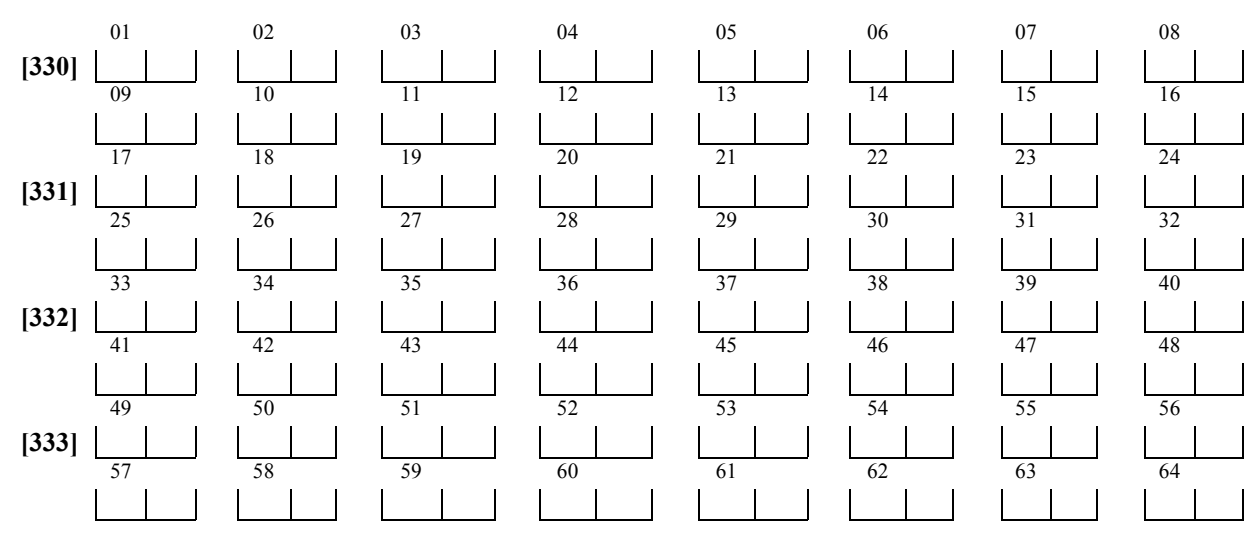

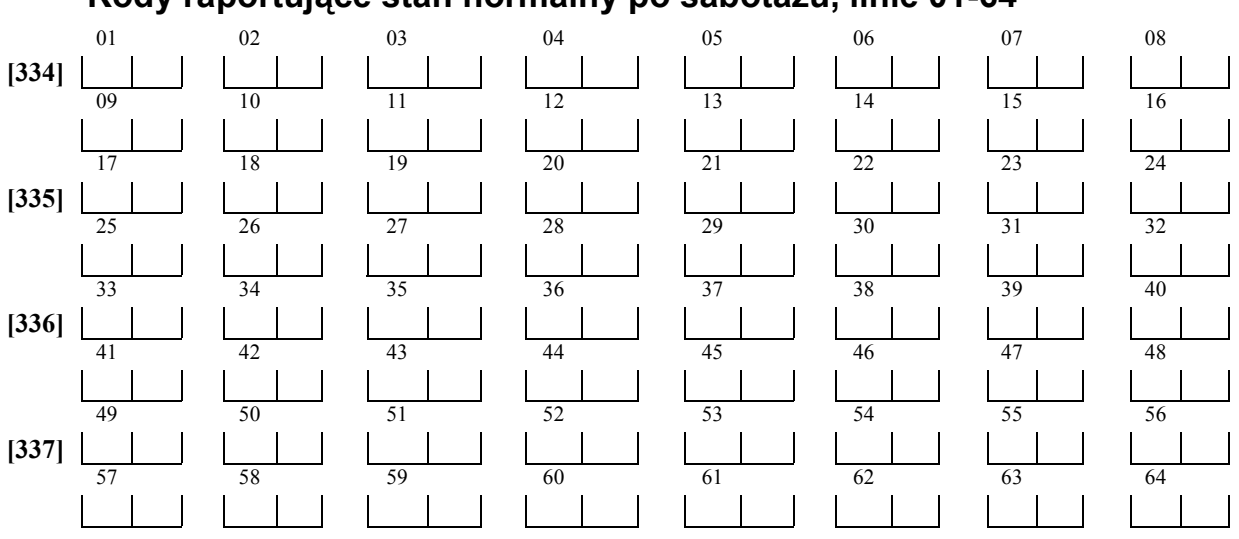

#### **Kody raportujące stan normalny po sabotażu, linie 01-64**

#### **[338] Kody raportujące inne sabotaże**

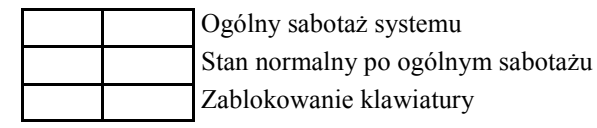

#### **Kody raportujące włączenie, kody użytkowników 01-32**

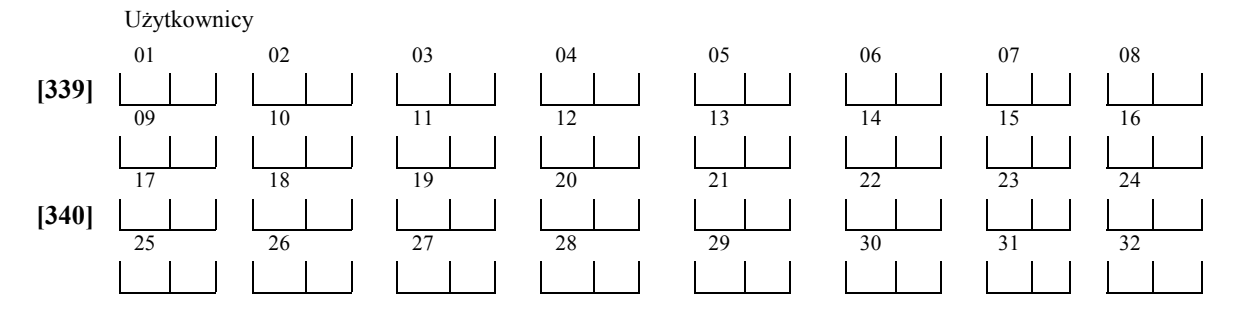

#### **[341] Kody raportujące pozostałe włączenia**

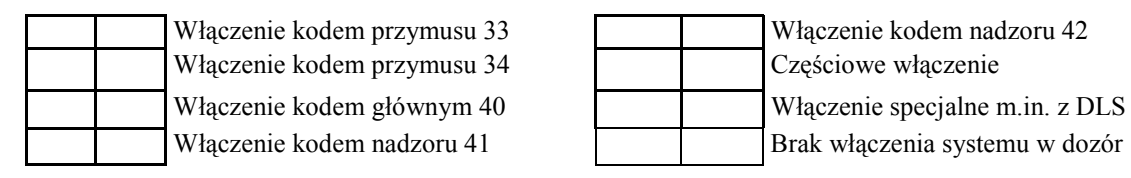

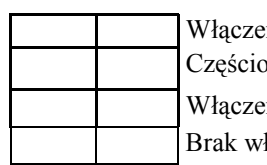

#### **Kody raportujące wyłączenie, kody użytkownika 01-32**

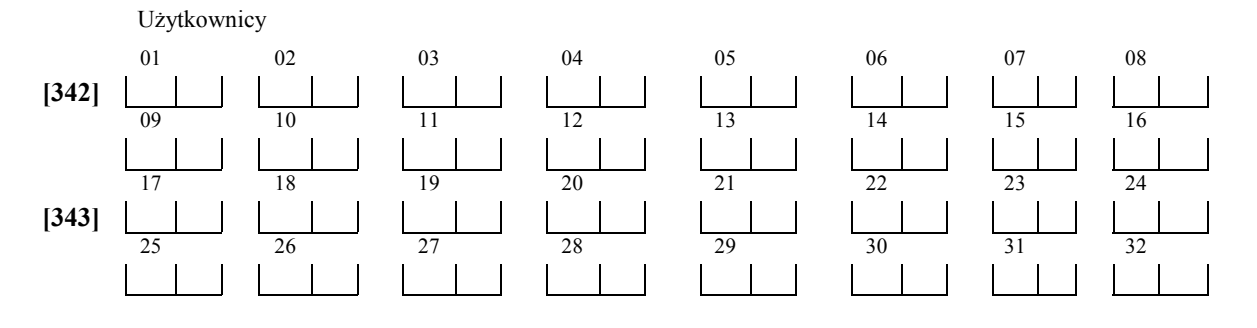

AAT Holding sp. z o.o. Wszelkie prawa zastrzeżone. **26** 

#### **[344] Kody raportujące inne wyłączenia**

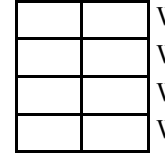

Wyłączenie kodem nadzoru 41

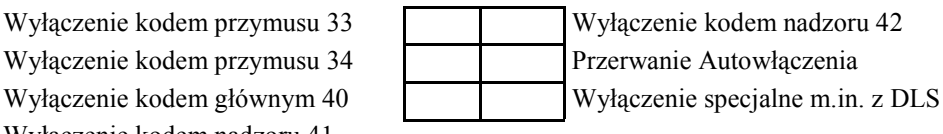

#### **[345] Kody raportujące uszkodzenia**

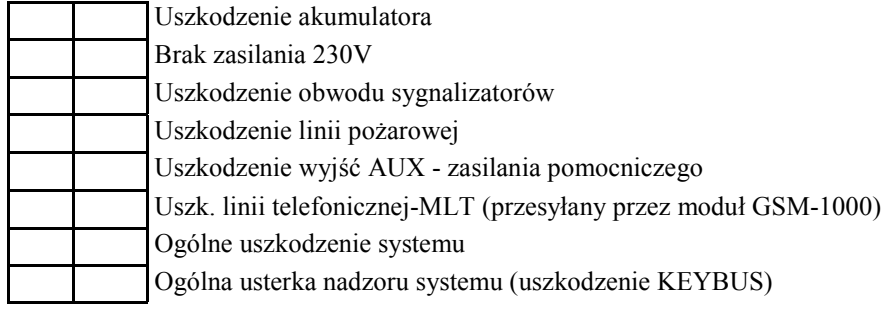

#### **[346] Kody raportujące sprawność po uszkodzeniach**

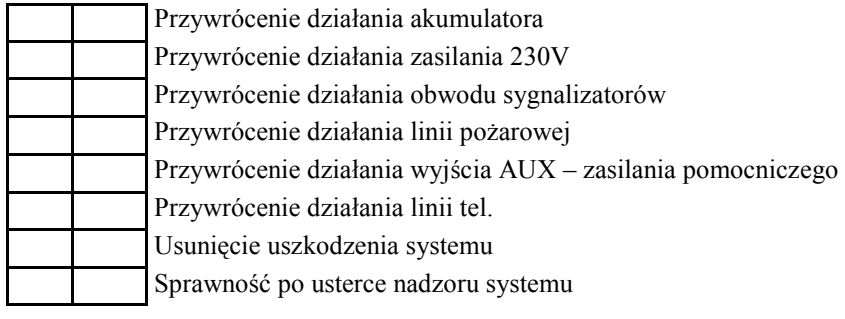

#### **[347] Kody raportujące inne uszkodzenia**

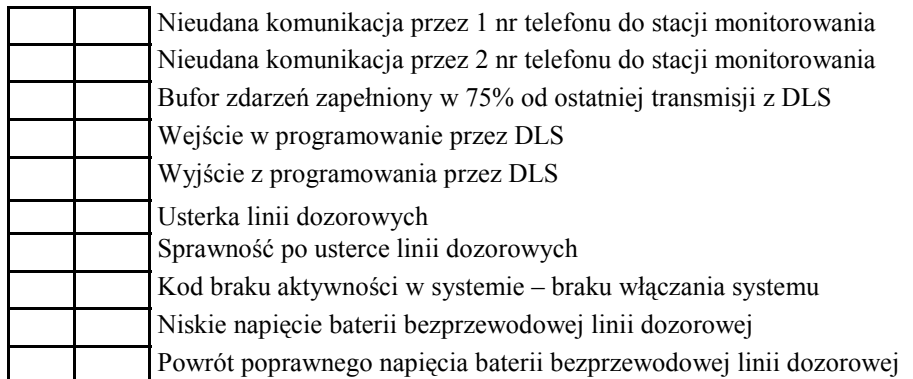

#### **[348] Kody raportujące testów transmisji i systemu**

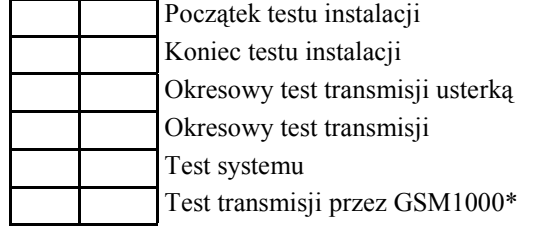

\*Aby zablokować wysyłanie testu przez GSM1000 należy wprowadzić – 00.

#### **[349] Kody raportujące modułu pożarowego PC5700**

 PC5700 usterka doziemienia PC5700 usterka powrót PC5700 usterka linii tel. 1

 PC5700 powrót linii tel. 1 PC5700 usterka linii tel. 2 PC5700 powrót linii tel. 2

#### **[350] Wybór formatów komunikacji**

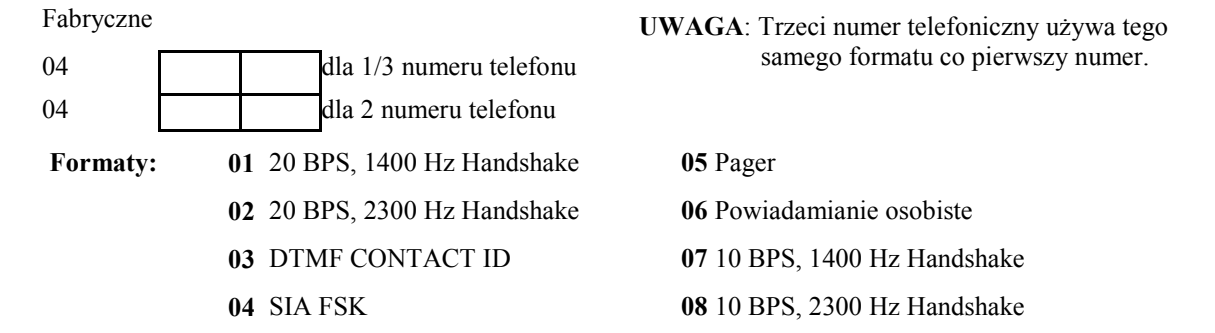

#### **Kierunki komunikacji - Alarmy i powroty po alarmach**

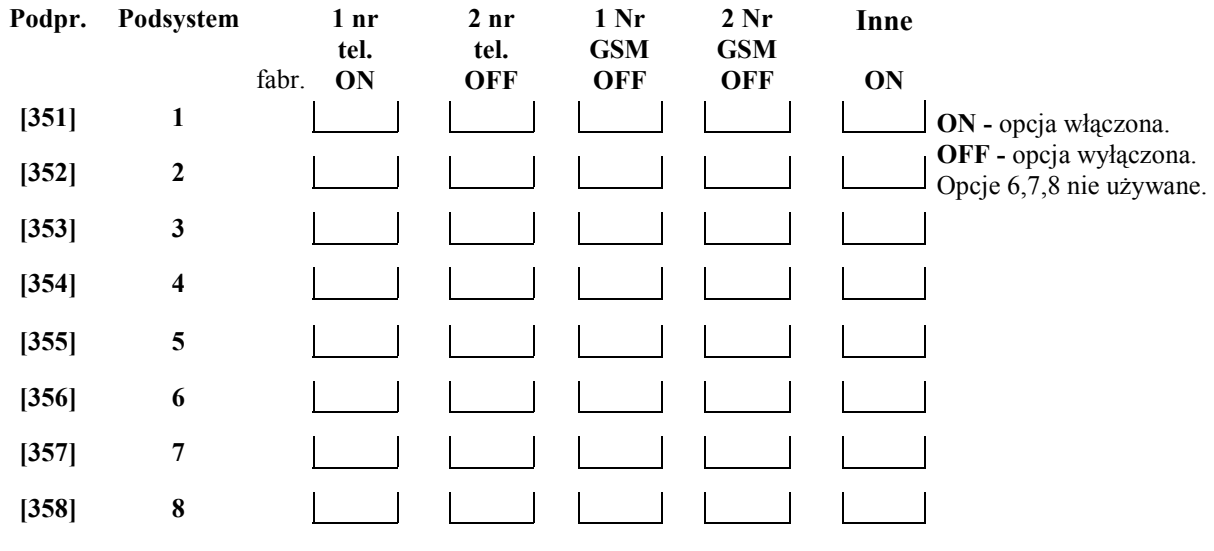

#### **Kierunki komunikacji - Sabotaże i powroty po sabotażach**

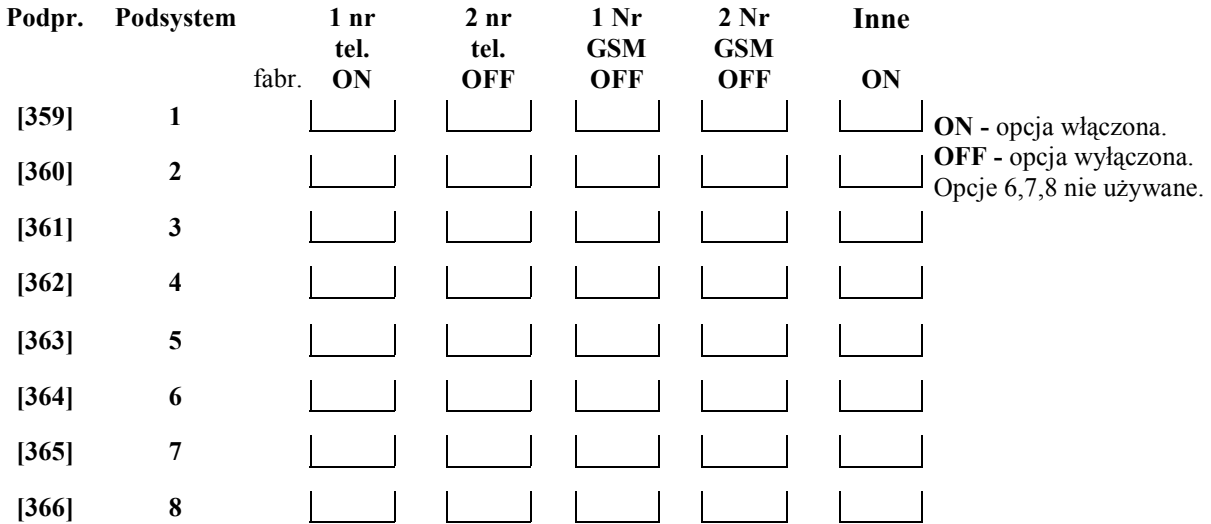

#### **Kierunki komunikacji - Włączenia i wyłączenia z dozoru**

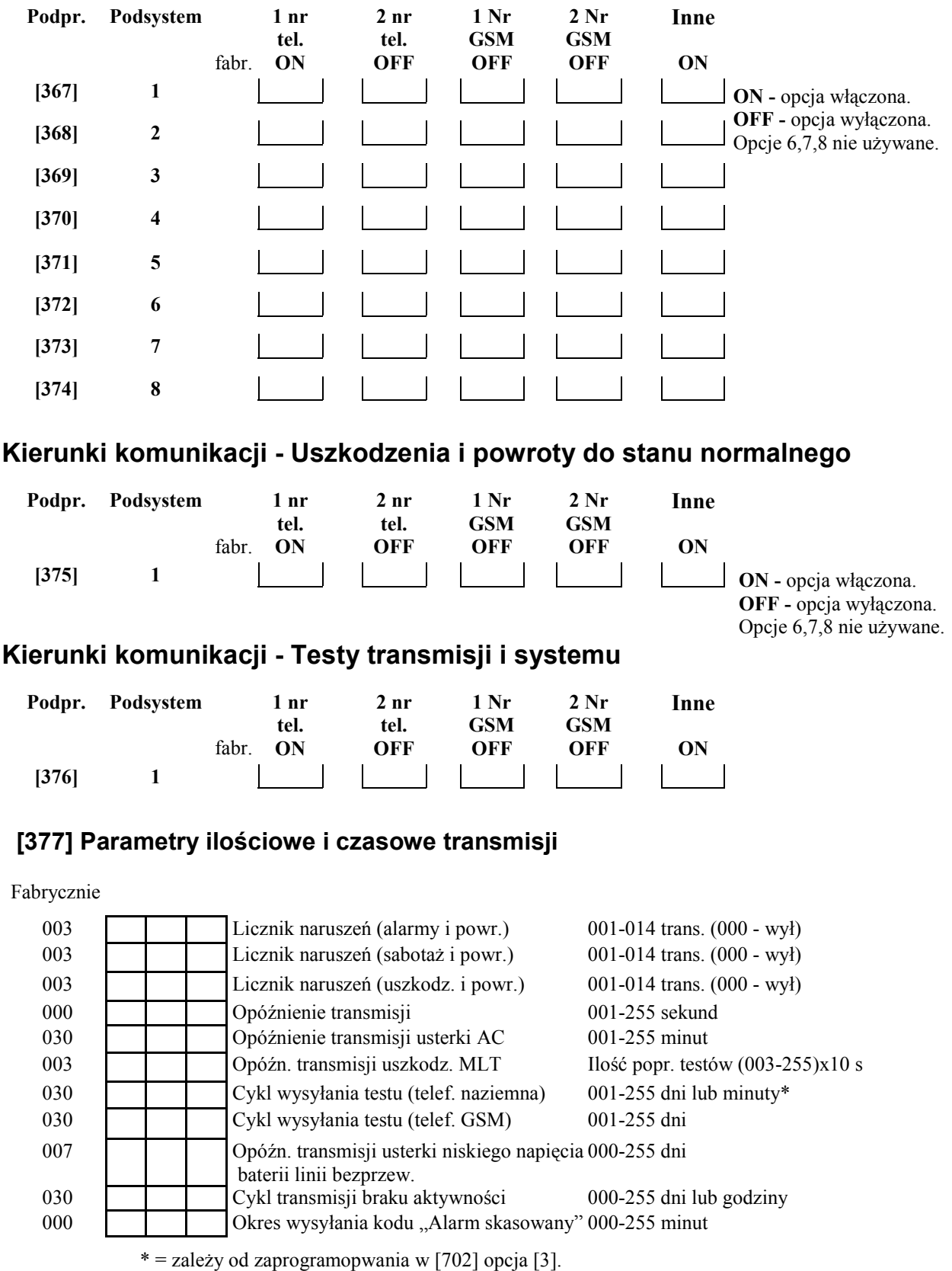

**UWAGA:** Aby raportować brak AC niezwłocznie, należy zaprogramować 000.

**UWAGA:** Jeśli używany jest Downlook, nie należy programować opóźnienia transmisji.

#### **[378] Godzina testu transmisji**

Fabrycznie

9999 **poprawne wartości 0000-2359**, (9999 - wyłączony)

#### **[380] Pierwszy zestaw opcji komunikatora**

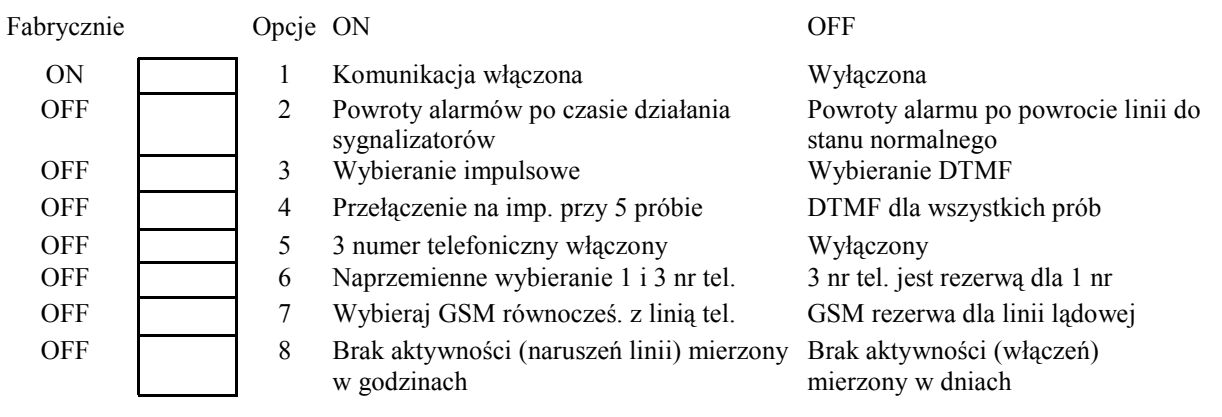

#### **[381] Drugi zestaw opcji komunikatora**

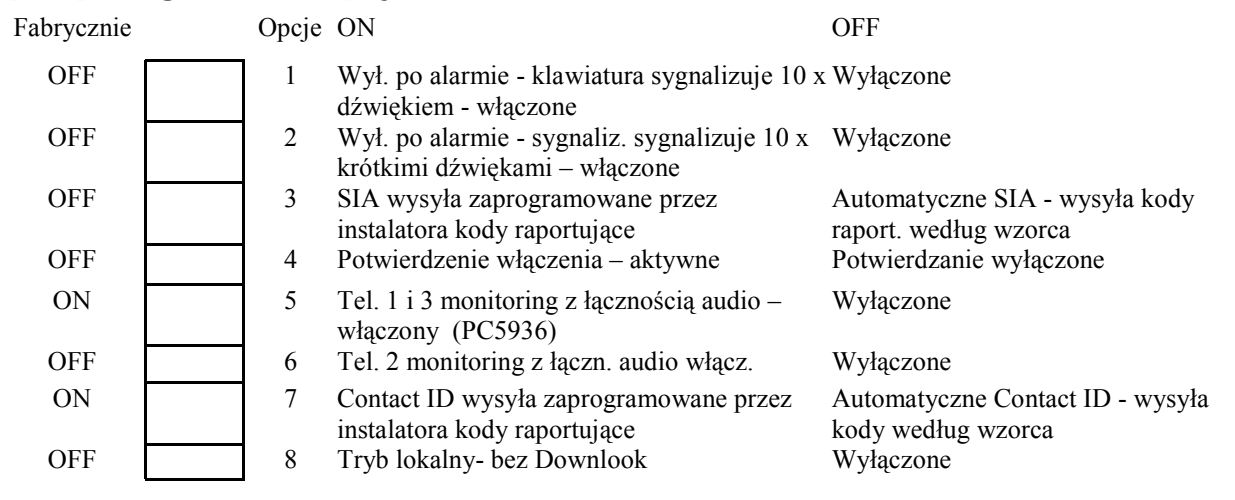

#### **[382] Trzeci zestaw opcji komunikatora**

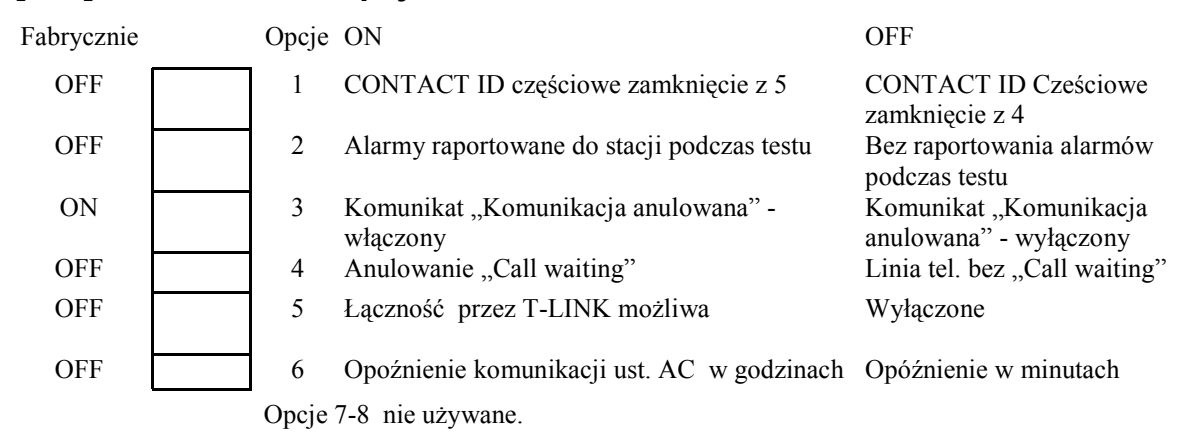

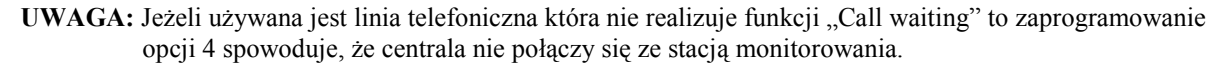

#### **[390] Nagłówek pierwszego numeru tel. dla modułu GSM**

Fabrycznie

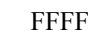

cyfry nieużywane należy ustawić jako [F]

#### **[391] Nagłówek drugiego numeru tel. dla modułu GSM**

Fabrycznie

FFFF **cyfry nieużywane należy ustawić jako** [F]

#### **[392] Nagłówek trzeciego numeru tel. dla modułu GSM**

Fabrycznie

FFFF cyfry nieużywane należy ustawić jako [F]

#### **[393] Nagłówek funkcji specjalnej GSM**

Fabrycznie

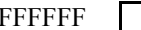

cyfry nieużywane należy ustawić jako [F]

Wprowadź [\*][2][\*], aby uzyskać [\*]. Wprowadź [\*][3][\*], aby uzyskać [#].

Dotyczy wszystkich numerów.

#### **PROGRAMOWANIE KOMUNIKACJI Z DLS**

#### **[401] Pierwszy zestaw opcji komunikacji z DLS**

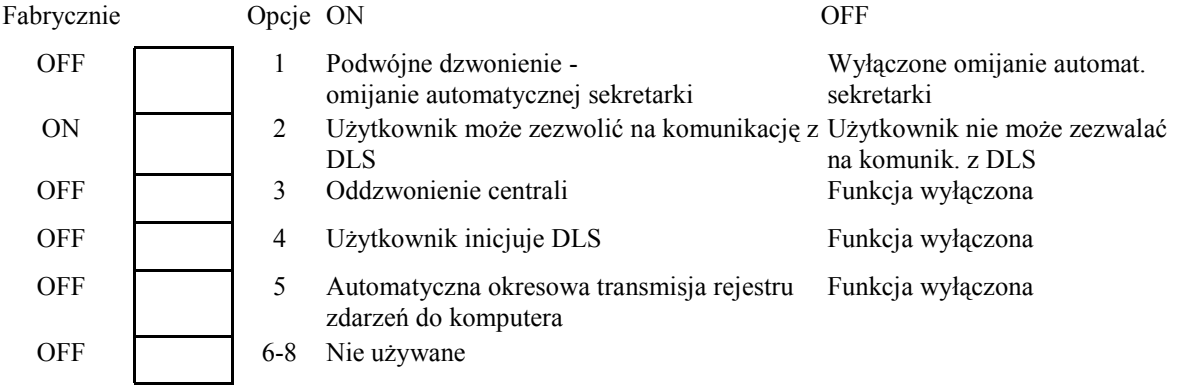

#### **[402] Numer telefoniczny komputera z DLS (32 znaki)**

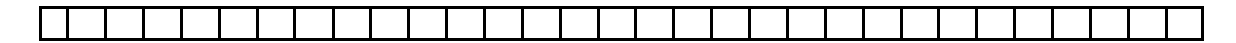

#### **[403] Kod identyfikacyjny komputera z programem DLS**

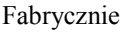

5020

#### **[404] Kod identyfikacyjny centrali alarmowej**

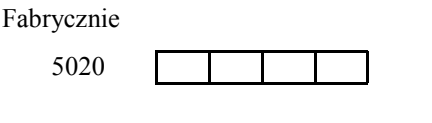

#### **[405] Czas między dwoma dzwonieniami**

Fabrycznie

060 poprawne wartości 001 do 255 sekund

#### **[406] Liczba dzwonków**

Fabrycznie

000 **poprawne** wartości 000 do 255

#### **[490] Nagłówek numeru tel. GSM (nr telefonu komputera z DLS)**

Fabrycznie

FFFF **nie używane cyfry należy ustawić jako [F]** 

#### **[499] [Kod Instalatora][499] - Aktywacja połączenia PC-LINK**

### **PROGRAMOWANIE WYJŚĆ**

#### **Opcje PGM**

Należy zaprogramować tylko opcje wymienione poniżej. Pozostałe opcje są ignorowane. Typy PGM programowane są w podprogramach [009], [010], [011].

Tabela ustawień fabrycznych opcji dla wszystkich typów PGM z wyjątkiem PGM typ [09] i [10]

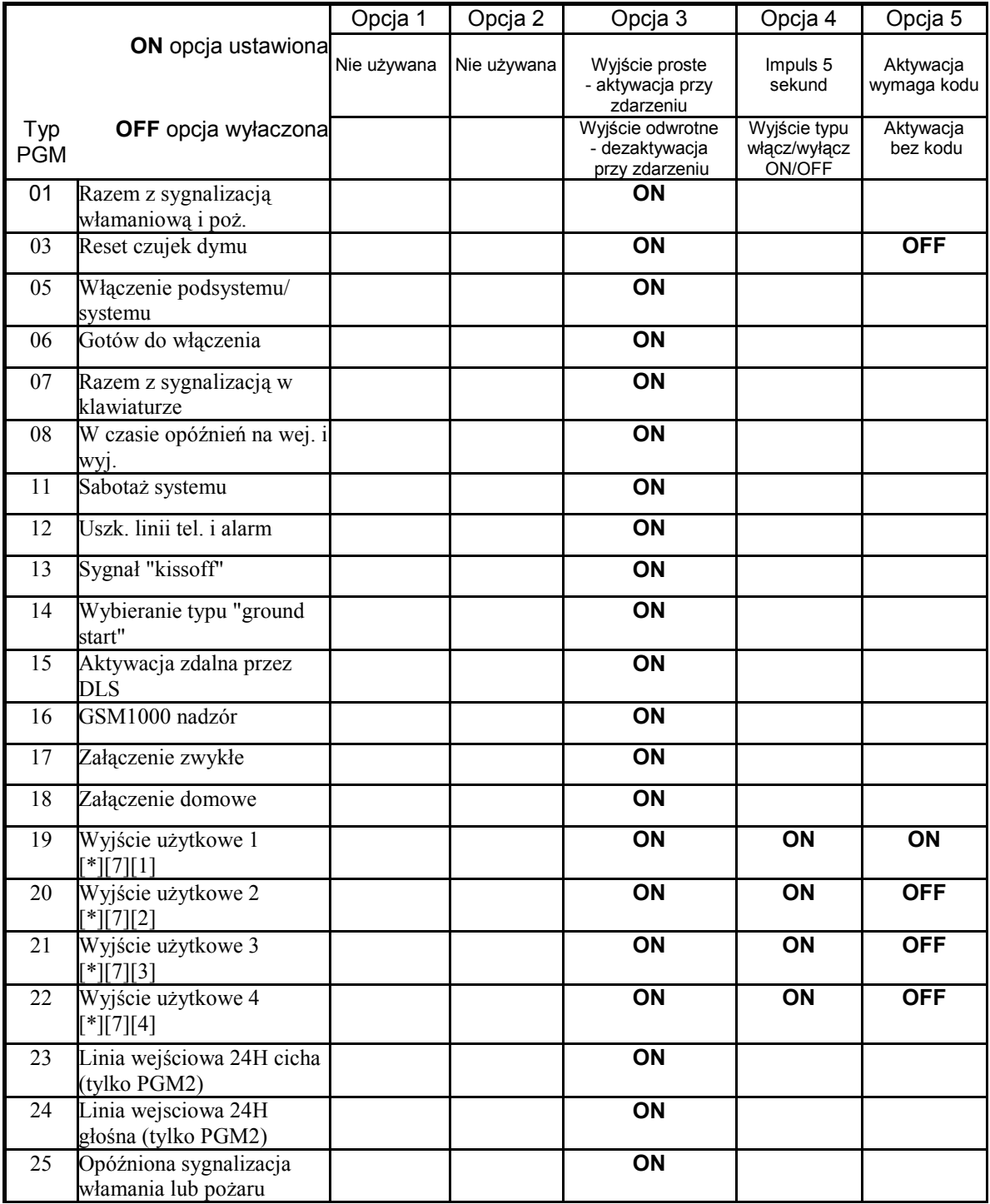

**UWAGA!** Puste pole oznacza, że dla tego typu PGM danej opcji nie ustawia się. Opcje 6-8 są nieużywane.

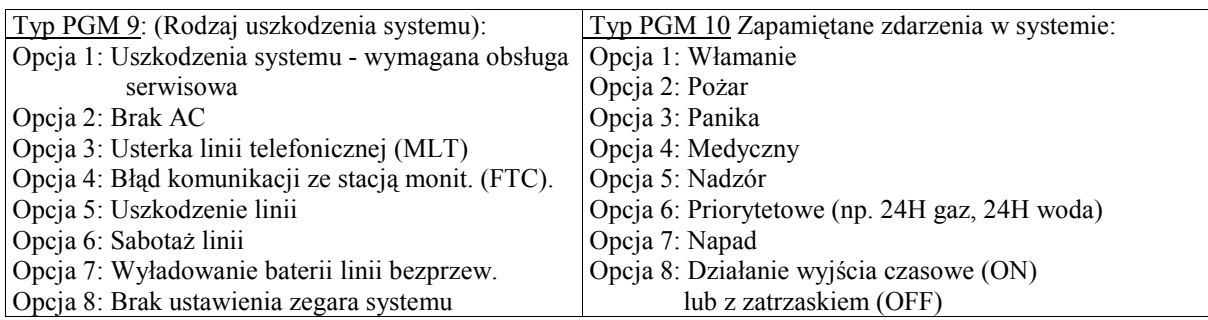

Dla typu PGM 10 wszystkie opcje 1-7 muszą być na ON jeśli opcja 8 jest ustawiona na ON.

Tabela ustawień fabrycznych opcji dla typów PGM [09] i [10]

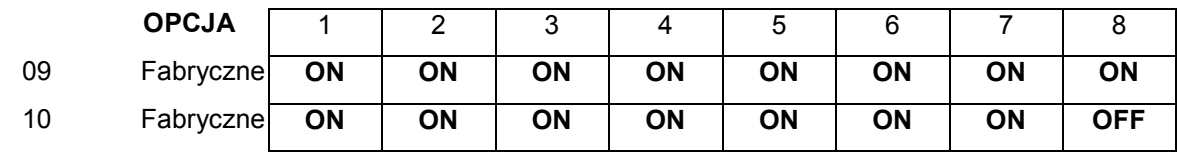

#### **PROGRAMOWANIE OPCJI WYJŚĆ PGM**

**UWAGA!** Typy wyjść programuje się w sekcjach [009],[010] i [011]. PGM3 i PGM4 na płycie centrali PC5020 działają tak samo jak pierwsze dwa wyjścia w module PC5208.

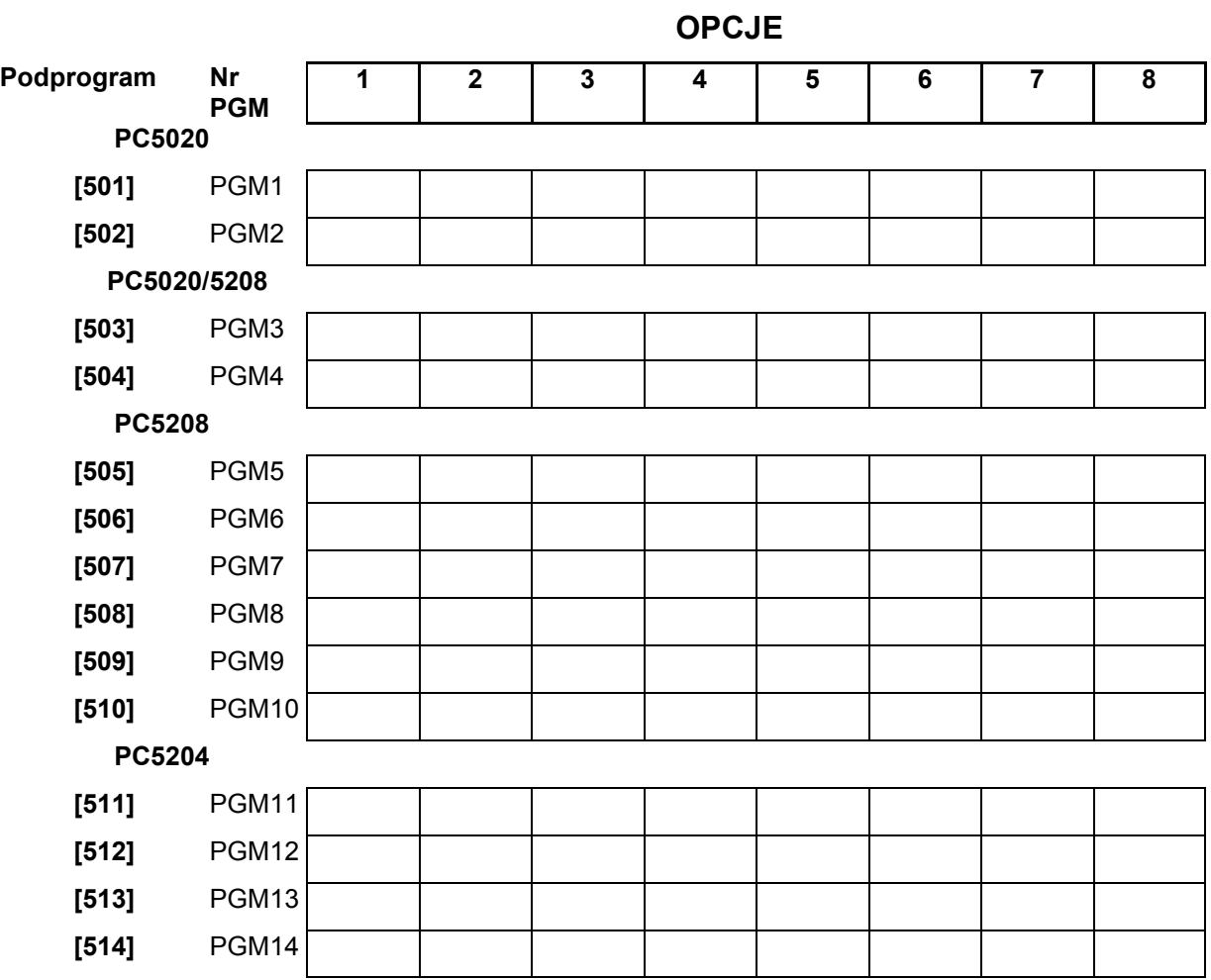

#### **PROGRAMOWANIE PRZYPISANIA WYJŚĆ PGM DO PODSYSTEMÓW**

**UWAGA!** Typy wyjść programuje się w sekcjach [009],[010] i [011]. PGM3 i PGM4 na płycie centrali PC5020 działają tak samo jak pierwsze dwa wyjścia w module PC5208.

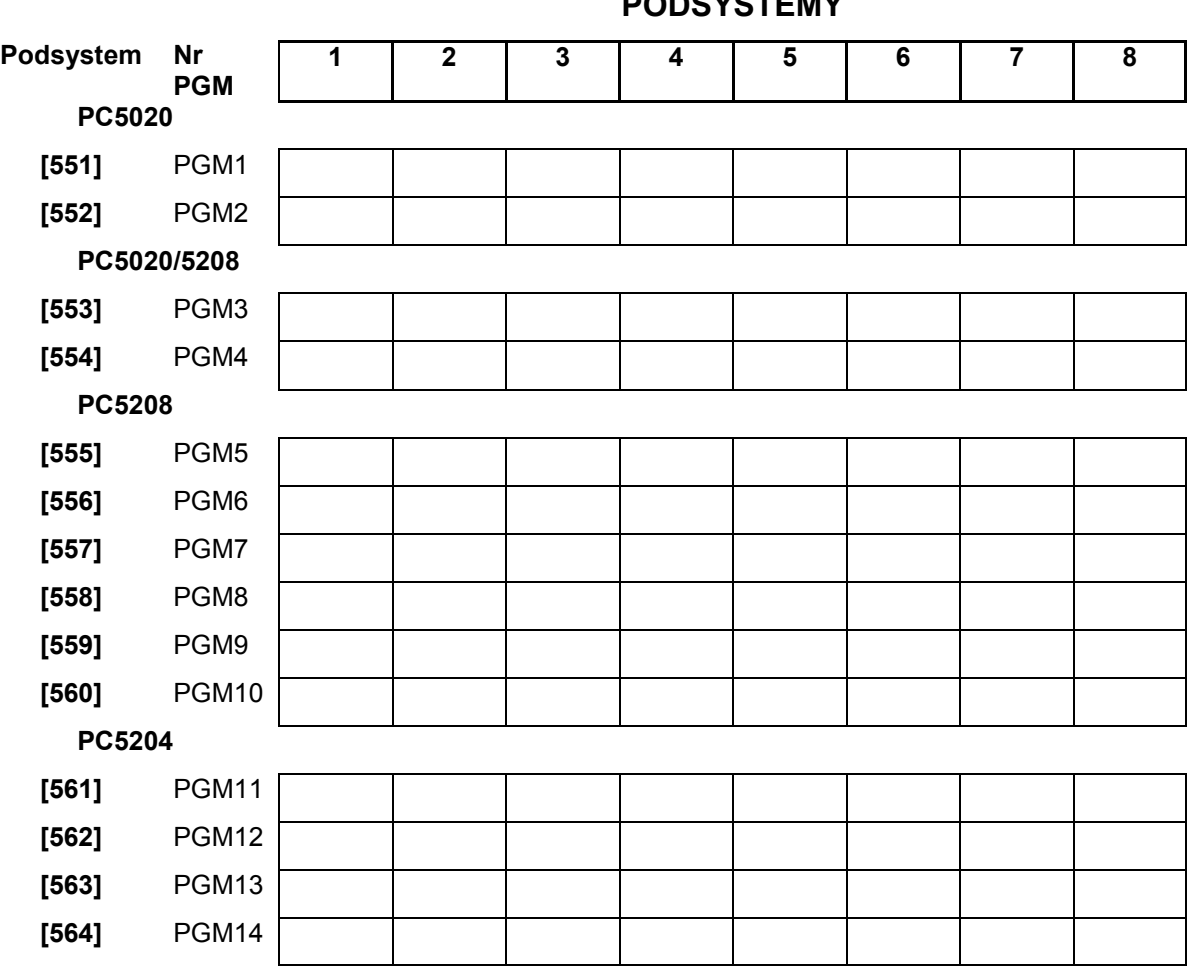

#### **PODSYSTEMY**

#### **USTAWIENIA MIĘDZYNARODOWE**

#### **[700] Korekta dobowa zegara systemowego**

Fabryczne

60 dopuszczalne wartości 01-99 sekund

#### **[701] Pierwszy zestaw ustawień międzynarodowych**

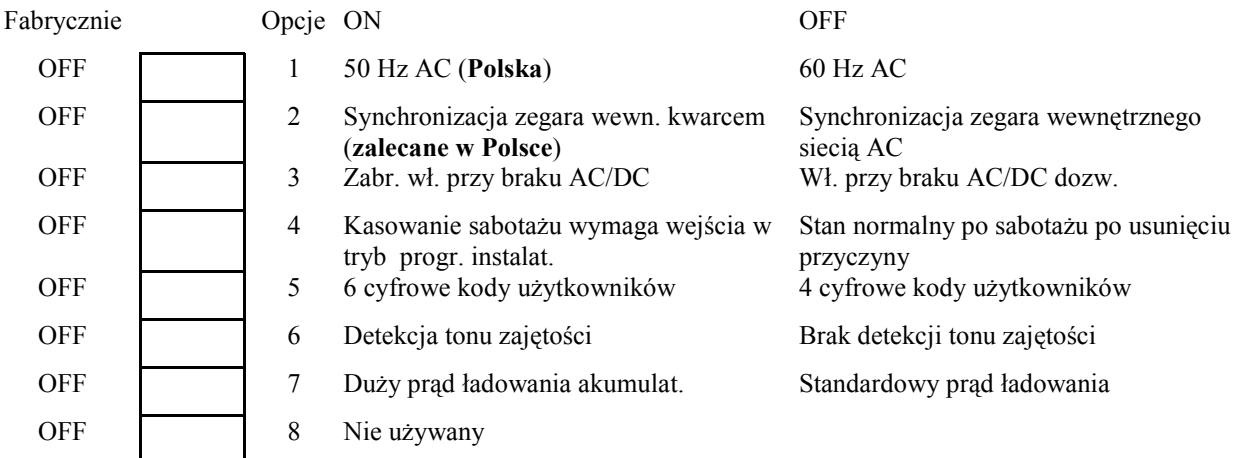

#### **[702] Drugi zestaw ustawień międzynarodowych**

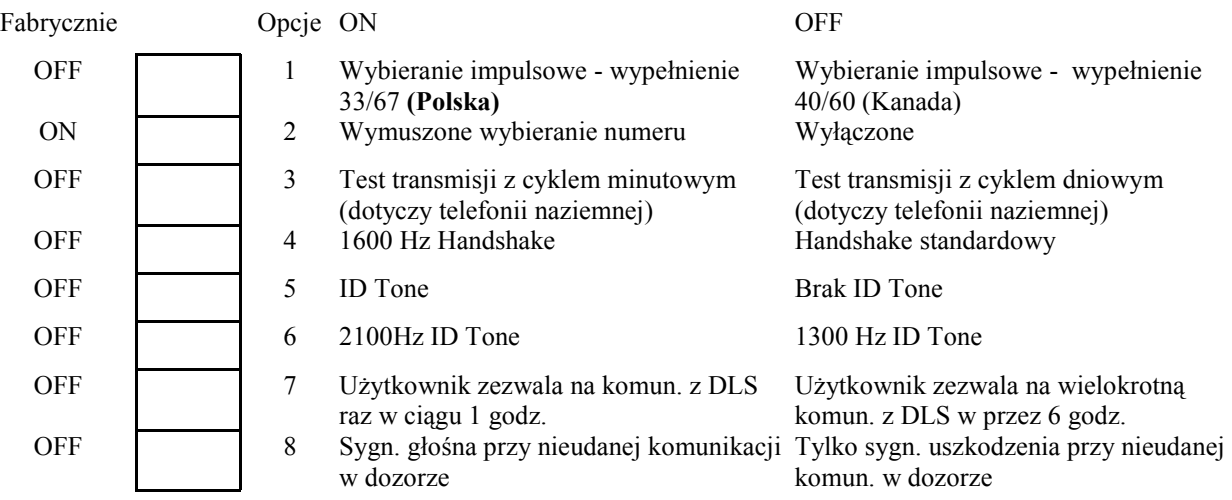

#### **[703] Opóźnienie pomiędzy poszczególnymi próbami wywołania**

Fabrycznie

003 poprawne wartości 000-255 (sekund)

### **PROGRAMOWANIE MODUŁÓW**

#### **[801] Programowanie modułu PC5400 - interfejsu RS 232**

#### **[01]** Konfiguracja interfejsu RS232 do drukarki

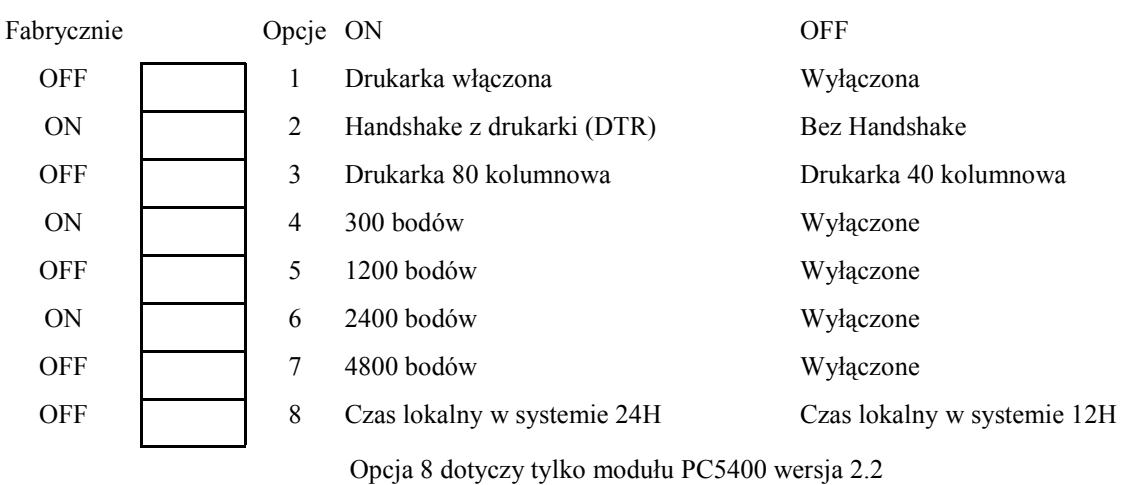

#### **[802] Programowanie modułu PC5936 - interfejsu audio**

Szczegółowy opis zawiera instrukcja instalacji modułu.

#### **[803] Programowanie modułu LINKS2x50 - interfejsu komunikacji radiowej**

Szczegółowy opis zawiera instrukcja instalacji modułu. Moduł nie oferowany w Polsce.

#### **[804] Programowanie modułu PC5132 - interfejsu bezprzewodowego**

Szczegółowy opis zawiera instrukcja instalacji modułu.

#### **[805] Programowanie modułu PC5100 - interfejsu urządzeń adresowalnych**

Szczegółowy opis zawiera instrukcja instalacji modułu.

#### **[806] Programowanie modułu PC5108L**

Szczegółowy opis zawiera instrukcja instalacji modułu.

#### **[851] Programowanie modułu T-LINK**

Szczegółowy opis zawiera instrukcja instalacji modułu. **UWAGA**: Aby uaktywnić moduł T-LINK należy włączyć opcję [5] w podprogramie [382].

#### **SPECJALNE FUNKCJE INSTALATORA**

#### **[901] Włączony/Wyłączony tryb testu systemu przez instalatora**

#### **[902] Uaktywnienie nadzorowania modułów rozszerzeń i klawiatur przez centralę**

#### **[903] Wyświetlenie znalezionych przez centralę modułów i klawiatur**

#### **[904] Test poprawności rozmieszczenia urządzeń bezprzewodowych**

Szczegółowy opis zawiera instrukcja instalacji modułu PC5132NB.

#### **[906] Test lokalny działania systemu Downlook**

Należy określić, który nr tel. ma zostać wykorzystany do transmisji sygnału wideo.

- [1]: Numer tel. 1 przewodowy
- [2]: Numer tel. 2 przewodowy
- [3]: Numer tel.  $1 GSM$
- [4]: Numer tel. 2 GSM

Szczegółowy opis zawierają instrukcje instalacji urządzeń systemu Downlook.

#### **[990] Włączenie blokady kodu instalatora**

Należy wprowadzić: [990][kod instalatora][990]

#### **[991] Wyłączenie blokady kodu instalatora**

Należy wprowadzić: [991][kod instalatora][991]

#### **[993] Przywrócenie ustawień fabrycznych modułu DVACS PC5400**

Należy wprowadzić: [993][Kod Instalatora][993]

#### **[995] Przywrócenie ustawień fabrycznych modułu ESCORT 5580**

Należy wprowadzić: [995][Kod Instalatora][995]

#### **[996] Przywrócenie ustawień fabrycznych modułu PC5132**

Należy wprowadzić: [996][Kod Instalatora][996]

#### **[997] Przywrócenie ustawień fabrycznych modułu PC5400**

Należy wprowadzić: [997][Kod Instalatora][997]

#### **[998] Przywrócenie ustawień fabrycznych modułu PC5936**

Należy wprowadzić: [998][Kod Instalatora][998]

#### **[999] Przywrócenie ustawień fabrycznych centrali.**

Należy wprowadzić: [999][Kod Instalatora][999]

#### **PROGRAMOWANIE KLAWIATURY LCD5500Z W E R S JA 3 .0 , 3 . 1 L U B W Y ŻS ZA**

Należy:

- wprowadzić [\*][8][Kod Instalatora],
- nacisnąć przycisk [\*],
- następnie wprowadzić trzycyfrowy numer podprogramu.

Przy programowaniu nazw linii poszczególne litery nazw ukryte są pod następującymi przyciskami:

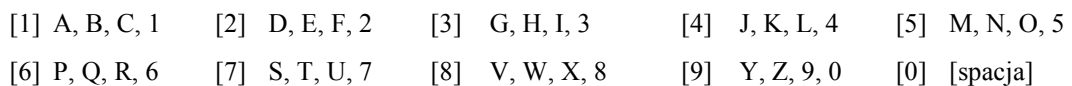

Programując, postępuje się jak niżej:

- Wprowadzić numer podprogramu
- Strzałkami [< >] ustawić kursor (poziomą kreskę) pod zmienianą literę
- Zgodnie z tabelą jw. wprowadzić odpowiednią literę (kolejne naciskanie przycisku powoduje przewijanie liter przypisanych do niego).
- W celu uzyskania wyświetlania polskich liter (np. Ą, Ę, ...) należy, będąc w odpowiednim miejscu wpisywanego tekstu, nacisnąć przycisk [\*] wybrać opcje "Znak ASCII", następnie [\*] i wybierając adresy 000 - 015 wybrać odpowiedni znak i zatwierdzić wybór przyciskiem [\*].
- Po zakończeniu wpisywania liter należy nacisnąć przycisk  $[*]$  wybrać opcję "Zachowaj", następnie [\*], aby zapisać zmiany i opuścić podprogram.
- Powtarzać powyższe czynności aż do zakończenia całej procedury.

#### **UWAGA!**

Jeżeli programowanie klawiatury LCD5500 ma być wykonane przy użyciu komputera z programem DLS to klawiatura musi być przypisana w systemie jako KLAWIATURA NR 8. Program DLS wymienia dane tylko z KLAWIATURĄ NR 8.

**[001]** do **[064]** Nazwy linii (14 znaków)

W podprogramie odpowiadającym numerowi linii można wpisać nazwę tej linii. Zaprogramowane nazwy linii można wpisać na stronach 6 i 7 w rozdziale "Dane systemu alarmowego".

**[065]** Opis Alarmu Pożarowego (14 znaków)

Fabrycznie Fire Zone  $\_$   $\_$ 

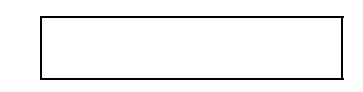

**[066]** Wiadomość o nie włączeniu w dozór (14 znaków)

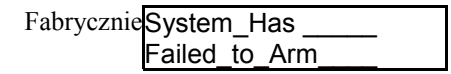

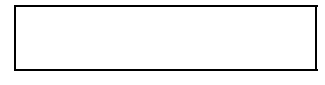

**[067]** Wiadomość o wystąpieniu alarmu podczas ostatniego dozoru (14 znaków)

Fabrycznie Alarm\_Occurred While\_Armed

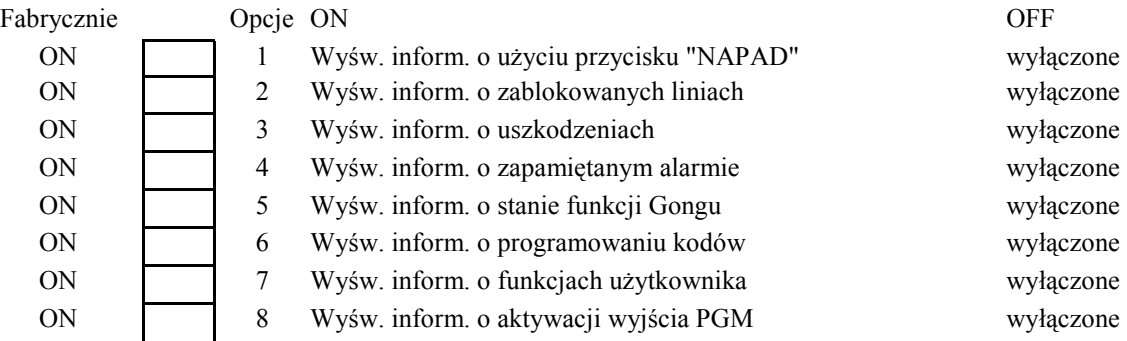

**[070]** Pierwszy zestaw opcji wyświetlania komunikatów na wyświetlaczu LCD

#### **[071]** Drugi zestaw opcji wyświetlania komunikatów na wyświetlaczu LCD

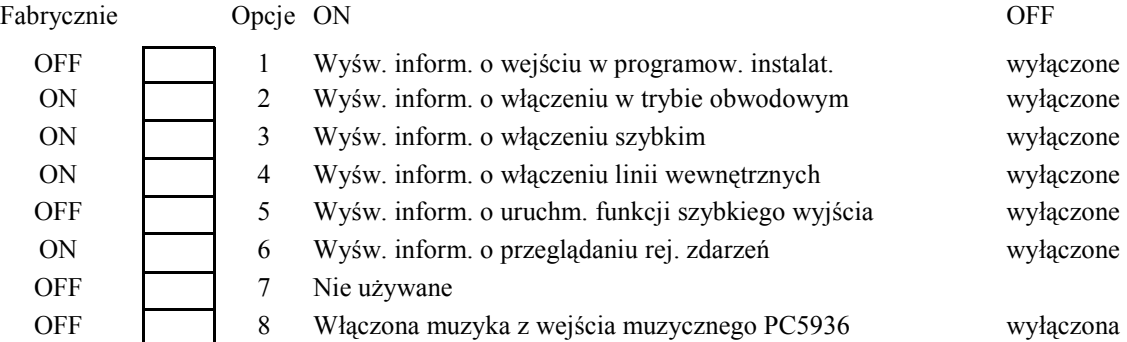

**[072]** Trzeci zestaw opcji wyświetlania komunikatów na wyświetlaczu LCD

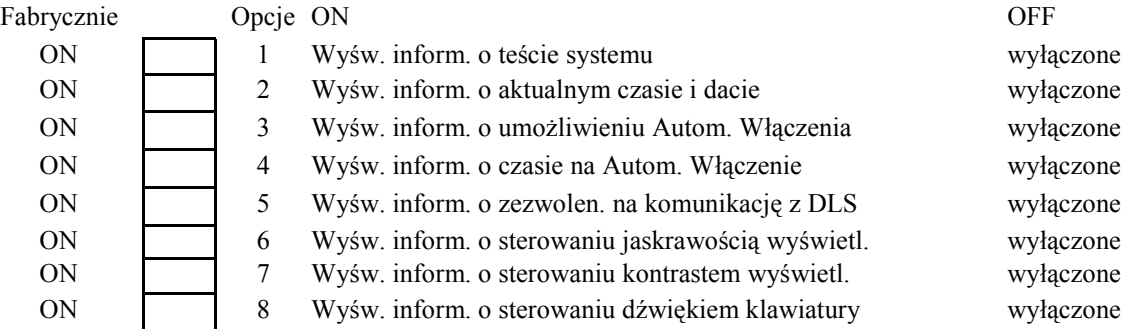

**[073]** Liczba wygaszeń informacji na klawiaturze LCD

Fabrycznie

003 poprawne wartości 000-255, 000-czas nie limitowany

liczba ta wskazuje, ile razy wiadomość powróci na wyświetlacz po wygaszeniu jej po naciśnięcie dowolnego przycisku klawiatury.

#### **[074]** Opcje ustawienia przycisków

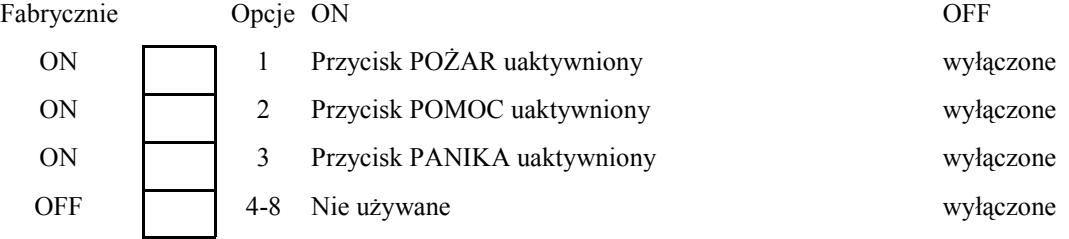

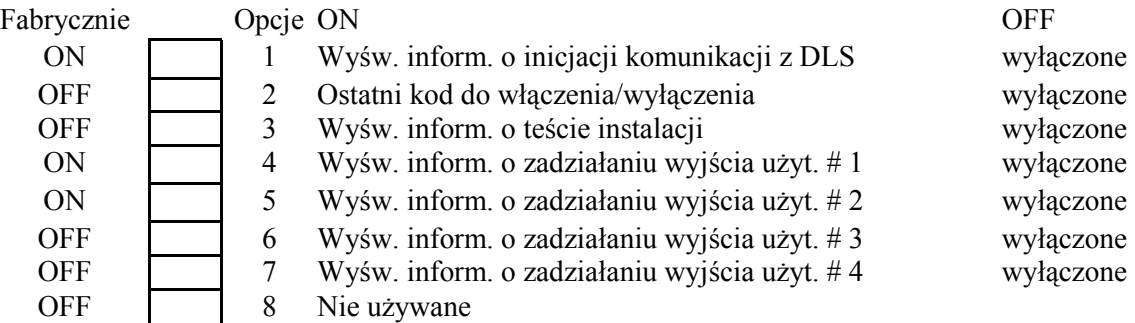

**[075]** Czwarty zestaw opcji wyświetlania komunikatów na wyświetlaczu LCD

**[076]** Opcje ustawienia klawiatury

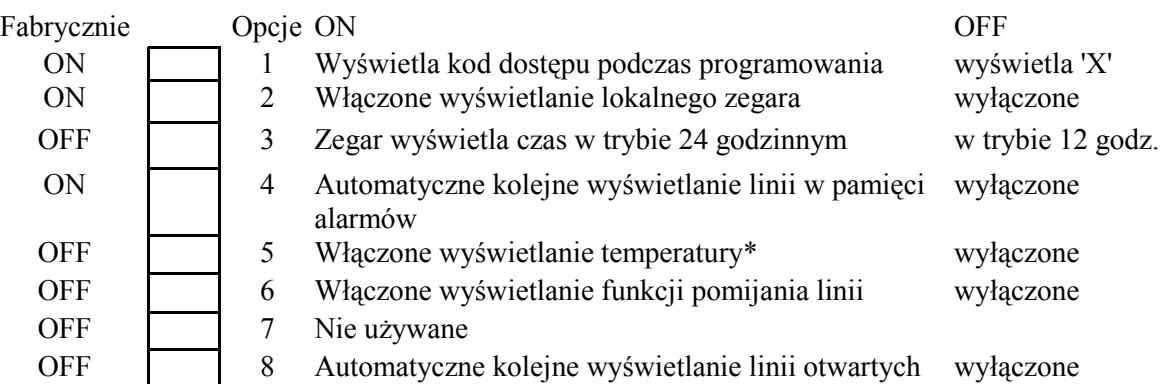

**[077]** Piąty zestaw opcji wyświetlania komunikatów na wyświetlaczu LCD

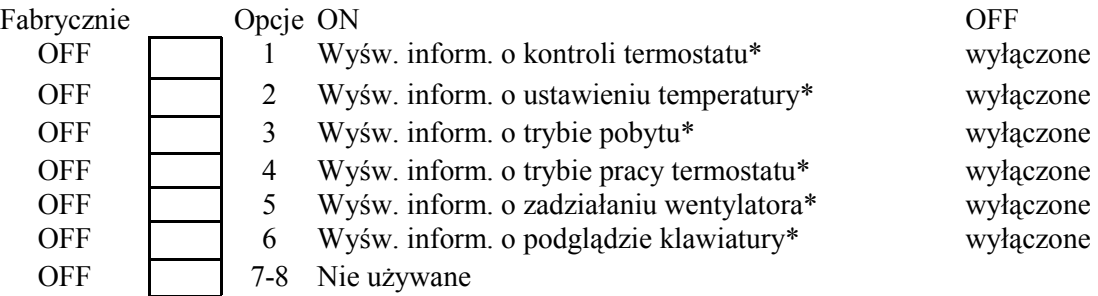

**[078]** Szósty zestaw opcji wyświetlania komunikatów na wyświetlaczu LCD

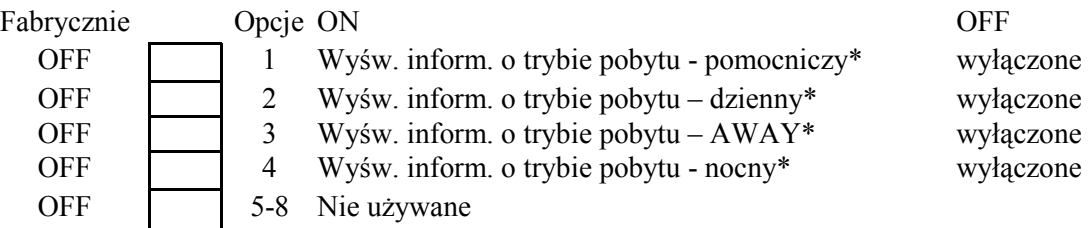

\* Opcje związane z modułem **ESCORT** 

**[101]-[108]** Nazwy podsystemów (14 znaków)

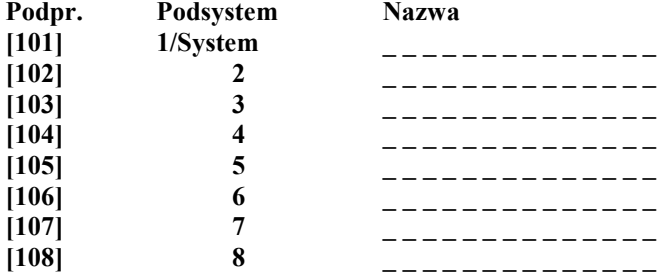

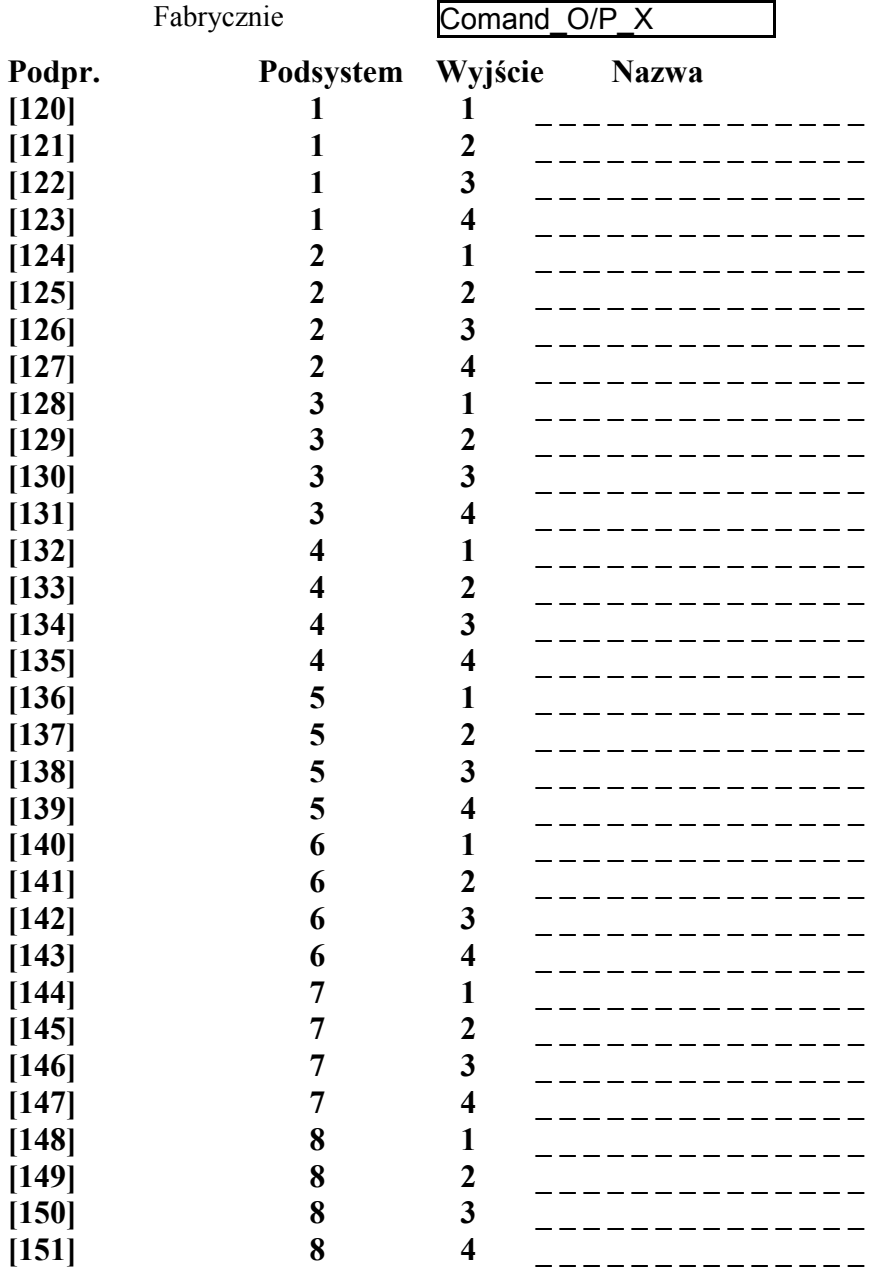

**[120]-[151]** Nazwy Wyjść Użytkowych (14 znaków)

**[997]** Podgląd numeru wersji oprogramowania klawiatury.

**[998]** Inicjacja globalnego przesłania zaprogramowanych opisów do wszystkich klawiatur.

- 1 Zaprogramować całkowicie jedną klawiaturę LCD.
- 2 Upewnić się, że wszystkie klawiatury LCD są włączone do magistrali KEYBUS.
- 3 Wprowadzić kod instalatora, wybrać podprogram [998] na zaprogramowanej klawiaturze. Klawiatura przekaże całą informację do pozostałych klawiatur LCD.
- 4 Nacisnąć przycisk [#], by opuścić programowanie.

**[999]** Przywrócenie ustawień fabrycznych w klawiaturze LCD

#### **PROGRAMOWANIE KLAWIATURY LCD5501Z**

Dla klawiatury LCD5501Z (ikonowa) w sekcji [000] dostępne są dodatkowe podsekcje [6] i [7]. Programowanie opcji w tych podsekcjach odbywa się następująco:

- wprowadzić [\*][8][Kod Instalatora];
- wprowadzić numer sekcji przypisywania klawiatury [000],
- wprowadzić numer podsekcji [6] lub [7];
- wcisnąć numer żądanej opcji dla włączenia jej lub wyłączenia (numery aktualnie włączonych opcji będą wyświetlane w górnej linii wyświetlacza);
- po zakończeniu programowania przycisnąć [#].

#### **Opcje zegara**

Na wyświetlaczu będzie wyświetlany aktualny czas po upływie 30 sekund od ostatniego przyciśnięcia przycisku klawiatury. Sposób programowania czasu opisuje instrukcja obsługi centrali alarmowej. Opcje programowania sposobu wyświetlania czasu ustawia się w sekcji [6], opcje [1] – [3].

#### **Opcja wyświetlania alarmów w dozorze**

Wyświetlanie alarmów jest zaprogramowane fabrycznie. Można ustawić opcję [5] na OFF, aby wyświetlanie alarmów w dozorze było wyłączone.

#### **Przyciski Pożar, Pomoc, Panika**

Włączanie i wyłączanie działania tych przycisków odbywa się w sekcji [7], opcje [1] – [3].

#### **Działanie funkcji gongu**

W sekcji [6] opcje [6] i [7] pozwalają ustawić czy gong będzie aktywowany po naruszeniu i/lub zamknięciu linii.

#### **[6] Opcje ustawienia klawiatury**

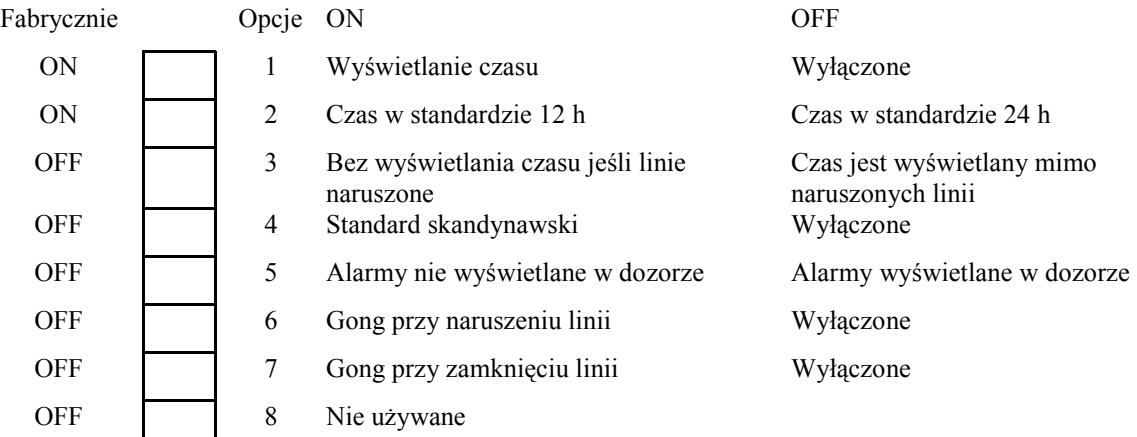

#### **[7] Opcje ustawienia przycisków**

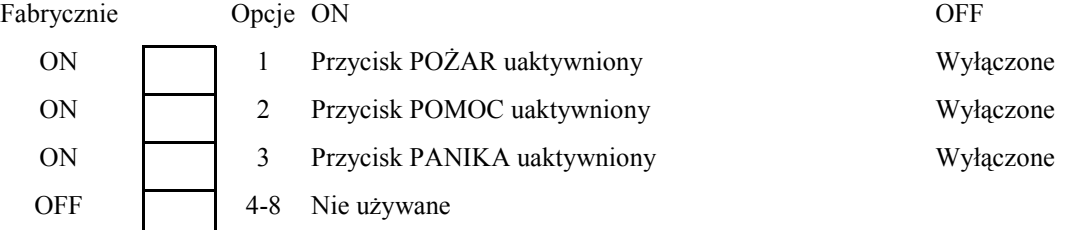

#### **Programowanie opcji Gongu**

Można zaprogramować dźwięki wydawane przez klawiaturę LCD5501Z przy naruszeniu i/lub zamknięciu linii. Dotyczy to wyłącznie linii z włączoną opcją linii "gong". Programowanie sposobu działania gongu składa się z dwóch części:

- wyboru czy gong ma być aktywowany przy naruszeniu i/lub zamknięciu linii (patrz poprzednia strona)
- programowanie rodzaju dźwięku

W każdej klawiaturze LCD5501Z istnieje możliwość wyboru dla każdej linii jednego z czterech dostępnych dźwięków:

- 3 szybkie dźwięki (fabrycznie)
- $\bullet$  dźwięk "bing bing"
- $\bullet$  dźwięk "ding dong"
- dźwięk alarmowy

Aby zmienić zaprogramowany dźwięk:

- 1. na klawiaturze LCD5501Z wprowadzić [\*][8][kod instalatora];
- 2. wprowadzić [\*], aby wejść w tryb programowania dźwięku;
- 3. wprowadzić dwucyfrowy numer linii [01] [64];
- 4. przyciśnij [1] [4] odpowiednio dla rodzaju dźwięku:
	- [1] = 3 szybkie dźwięki (fabrycznie)
	- $[2]$  = dźwięk "bing bing"
	- $[3]$  = dźwięk "ding dong"
	- $[4]$  = dźwięk alarmowy.

Można wybrać tylko jeden rodzaj dźwięku dla każdej linii.

Powtarzaj kroki 3 – 4 dla kolejnych linii.

Po zakończeniu przyciśnij [#] dla opuszczenia trybu programowania.

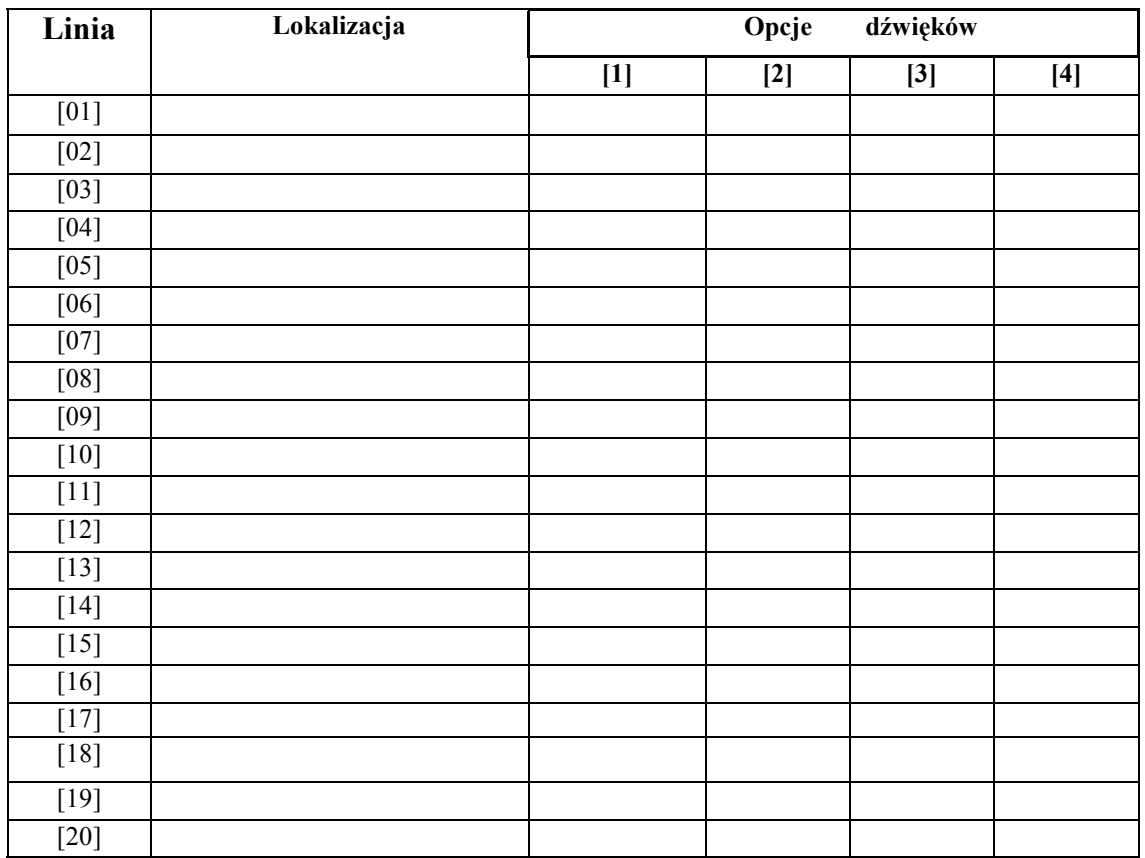

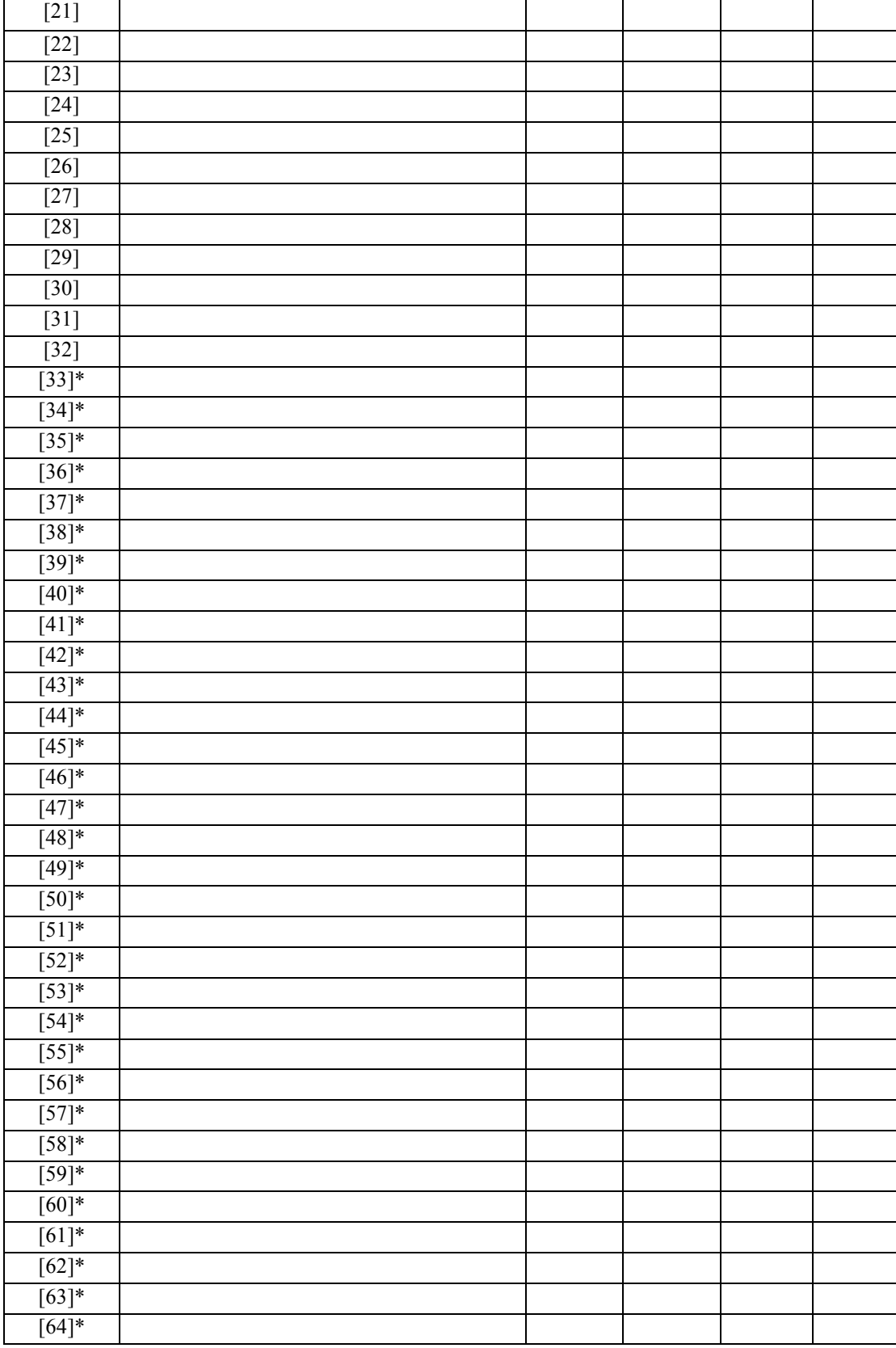

\* = Linie te dostępne są tylko dla klawiatur LCD5501Z wersja 2.x i nowsze.

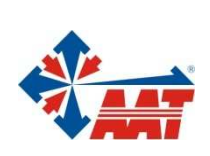

### AAT Holding sp. z o.o.

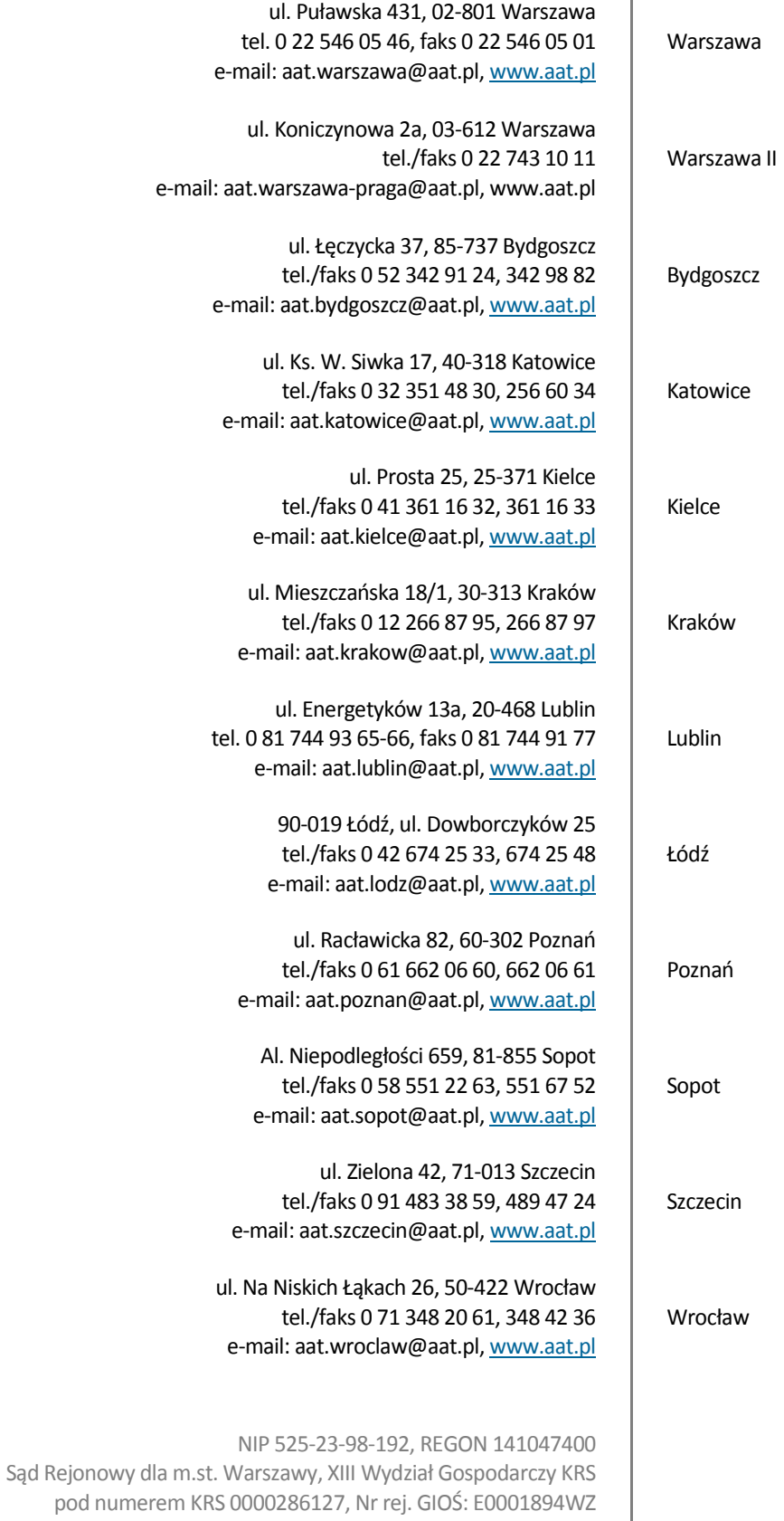

wysokość kapitału zakładowego: 121 600 zł